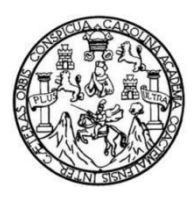

Universidad de San Carlos de Guatemala Facultad de Ingeniería Escuela de Ingeniería en Ciencias y Sistemas

## **IMPLEMENTACIÓN DE APLICACIÓN WEB DE CONTROL DE MARCHAMOS PARA EL INSTITUTO NACIONAL DE BOSQUES - INAB**

## **Jennifer Marisol López Orozco**

Asesorado por Ing. Pablo Antonio de León Bautista

Guatemala, julio 2023

UNIVERSIDAD DE SAN CARLOS DE GUATEMALA

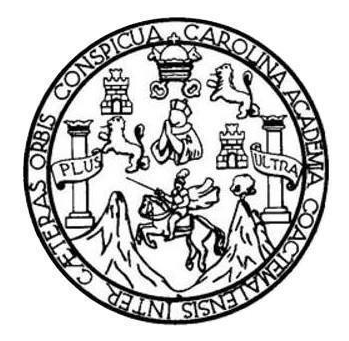

FACULTAD DE INGENIERÍA

# **IMPLEMENTACIÓN DE APLICACIÓN WEB DE CONTROL DE MARCHAMOS PARA EL INSTITUTO NACIONAL DE BOSQUES - INAB**

TRABAJO DE GRADUACIÓN

PRESENTADO A LA JUNTA DIRECTIVA DE LA FACULTAD DE INGENIERÍA POR

**JENNIFER MARISOL LÓPEZ OROZCO** ASESORADO POR ING. PABLO ANTONIO DE LEÓN BAUTISTA

AL CONFERÍRSELE EL TÍTULO DE

**INGENIERO EN CIENCIAS Y SISTEMAS**

GUATEMALA, JULIO 2023

# UNIVERSIDAD DE SAN CARLOS DE GUATEMALA FACULTAD DE INGENIERÍA

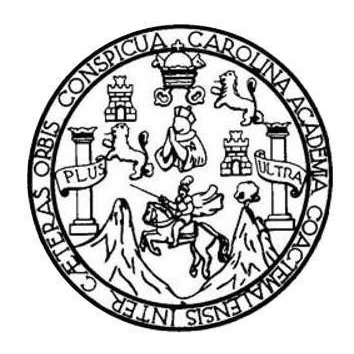

## NÓMINA DE JUNTA DIRECTIVA

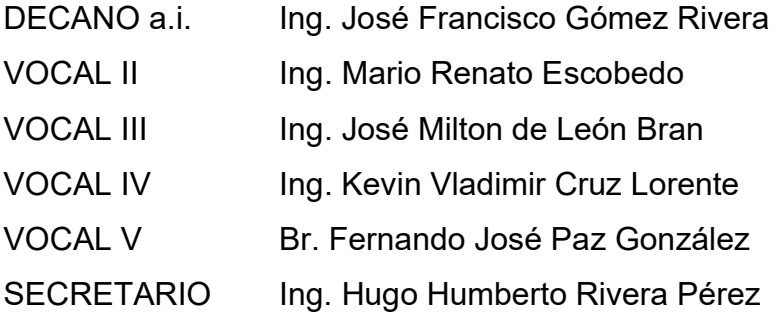

# TRIBUNAL QUE PRACTICÓ EL EXAMEN GENERAL PRIVADO

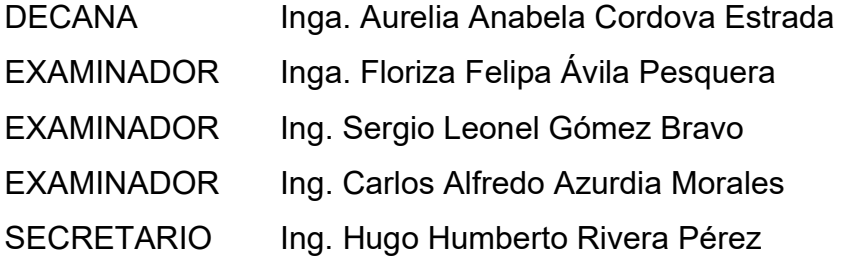

# HONORABLE TRIBUNAL EXAMINADOR

En cumplimiento con los preceptos que establece la ley de la Universidad de San Carlos de Guatemala, presento a su consideración mi trabajo de graduación titulado:

## IMPLEMENTACIÓN DE APLICACIÓN WEB DE CONTROL DE MARCHAMOS PARA EL INSTITUTO NACIONAL DE BOSQUES - INAB

Tema que me fuera asignado por la Dirección de la Escuela de Ingeniería de Ciencias y Sistemas, con fecha 15 de julio del 2022.

Hood frai

Jennifer Marisol López Orozco

Guatemala, 17 de mayo de 2023

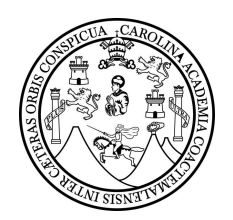

Ingeniero Oscar Argueta Hernández Director de Unidad de Ejercicio Profesional Supervisado (EPS) Facultad de Ingeniería Universidad de San Carlos de Guatemala

Respetable Ingeniero Argueta:

Me permito rendir a usted informe de la labor de asesoría que me fue encomendada en el desarrollo del proyecto del Ejercicio Profesional Supervisado - EPS- que presenta la estudiante Jennifer Marisol López Orozco, quien se identifica con el registro académico 201612413 y código único de identificación 3019356530101, titulado "Implementación de Aplicación Web de Control de Marchamos para el Instituto Nacional de Bosques - INAB".

Por medio de la presente hago de su conocimiento que he revisado y aprobado el informe final que la alumna elaboró, donde describió la solución al problema planteado por el Instituto Nacional de Bosques -INAB-.

Sin más que agregar, atentamente.

Ing. Pablo Artionio de Leót Bautista Asesor de Escuela

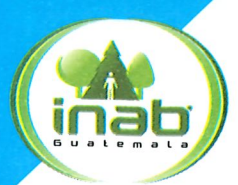

Instituto Nacional de Bosques Mās bosques, Mās vida

Guatemala, 17 de mayo de 2023

Ingeniero Oscar Argueta Hernández Director de Unidad de Ejercicio Profesional Supervisado (EPS) Facultad de Ingeniería Universidad de San Carlos de Guatemala

Respetable Ingeniero Argueta:

Me permito rendir a usted informe de la labor de asesoría que me fue encomendada en el desarrollo del proyecto del Ejercicio Profesional Supervisado -EPS- que presenta la estudiante Jennifer Marisol López Orozco, quien se identifica con el registro académico 201612413 y código único de identificación 3019356530101, titulado "Implementación de Aplicación Web de Control de Marchamos para el Instituto Nacional de Bosques - INAB".

Por medio de la presente hago de su conocimiento que he revisado y aprobado el informe final que la alumna elaboró, donde describió la solución al problema planteado por el Instituto Nacional de Bosques -INAB-.

Sin más que agregar, atentamente.

UNIDAL  $T/C_S$ WA D Lic. Luis Rolando Siney Guamuch Asesor de Institución

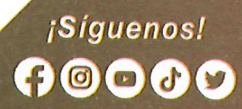

Universidad de San Carlos de Guatemala

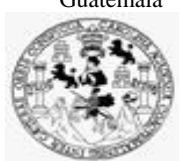

Facultad de Ingeniería Unidad de EPS

> Guatemala, 19 de mayo de 2023. REF.EPS.D.171.05.2023.

Ing. Carlos Gustavo Alonzo Director Escuela de Ingeniería Ciencias y Sistemas Facultad de Ingeniería Presente

Estimado Ingeniero Alonzo:

Por este medio atentamente le envío el informe final correspondiente a la práctica del Ejercicio Profesional Supervisado, (E.P.S) titulado **IMPLEMENTACIÓN DE APLICACIÓN WEB DE CONTROL DE MARCHAMOS PARA EL INSTITUTO NACIONAL DE BOSQUES - INAB,** que fue desarrollado por la estudiante universitaria **Jennifer Marisol López Orozco, Registro Académico 201612413 y CUI 3019 35653 0101** quien fue debidamente asesorada por el Ing. Pablo Antonio de León Bautista y supervisada por la Inga. Floriza Felipa Ávila Pesquera de Medinilla.

Por lo que habiendo cumplido con los objetivos y requisitos de ley del referido trabajo y existiendo la aprobación del mismo por parte del Asesor y la Supervisora de EPS, en mi calidad de Director apruebo su contenido solicitándole darle el trámite respectivo.

Sin otro particular, me es grato suscribirme.

Atentamente, "Id y Enseñad a Todos" San Carlos de Gu idad de  $\overline{\phantom{0}}$ **DIRECCIÓN Lindad de** Facultad de Ingenierie Ing. Oscar Argueta Hernández Director Unidad de EPS

/ra

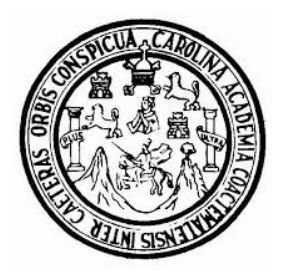

Universidad San Carlos de Guatemala Facultad de Ingeniería Escuela de Ingeniería en Ciencias y Sistemas

Guatemala 26 de mayo de 2023

### Ingeniero Carlos Gustavo Alonzo Director de la Escuela de Ingeniería En Ciencias y Sistemas

Respetable Ingeniero Alonzo:

Por este medio hago de su conocimiento que he revisado el trabajo de graduación-EPS de la estudiante JENNIFER MARISOL LÓPEZ OROZCO carné 201612413 y CUI 3019 35653 0101, titulado: "IMPLEMENTACIÓN DE APLICACIÓN WEB DE CONTROL DE MARCHAMOS PARA EL INSTITUTO NACIONAL DE BOSQUES - INAB" y a mi criterio el mismo cumple con los objetivos propuestos para su desarrollo, según el protocolo.

Al agradecer su atención a la presente, aprovecho la oportunidad para suscribirme,

Atentamente,

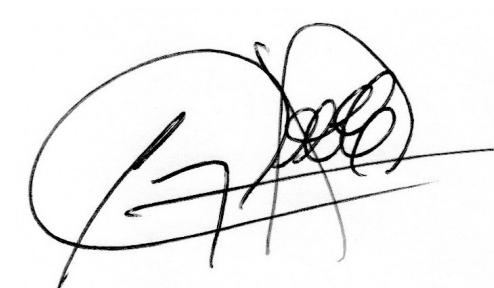

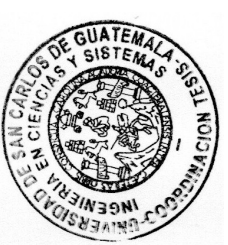

Ing. Carlos Alfredo Azurdia Coordinador de Privados y Revisión de Trabajos de Graduación

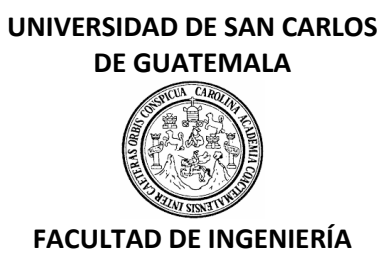

### LNG.DIRECTOR.154.EICCSS.2023

El Director de la Escuela de Ingeniería en Ciencias y Sistemas de la Facultad de Ingeniería de la Universidad de San Carlos de Guatemala, luego de conocer el dictamen del Asesor, el visto bueno del Coordinador de área y la aprobación del área de lingüística del trabajo de graduación titulado: **IMPLEMENTACIÓN DE APLICACIÓN WEB DE CONTROL DE MARCHAMOS PARA EL INSTITUTO NACIONAL DE BOSQUES - INAB**, presentado por: **Jennifer Marisol López Orozco** , procedo con el Aval del mismo, ya que cumple con los requisitos normados por la Facultad de Ingeniería.

# "ID Y ENSEÑAD A TODOS"

Ing. Carlos Gustavo Alonzo **Director** Escuela de Ingeniería en Ciencias y Sistemas

> Msc. Ing. Carlos Gustavo Alonzo **Director** Escuela de Ingeniería en Ciencias y Sistemas

Guatemala, julio de 2023

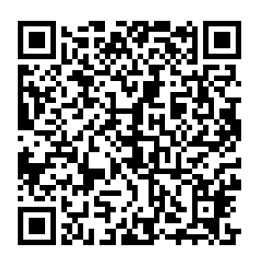

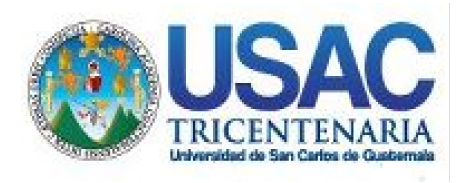

**Decanato** Facultad de Ingeniería 24189101- 24189102 secretariadecanato@ingenieria.usac.edu.gt

LNG.DECANATO.OI.551.2023

El Decano de la Facultad de Ingeniería de la Universidad de San Carlos de Guatemala, luego de conocer la aprobación por parte del Director de la Escuela de Ingeniería en Ciencias y Sistemas, al Trabajo de Graduación titulado: **IMPLEMENTACIÓN DE APLICACIÓN WEB DE CONTROL DE MARCHAMOS PARA EL INSTITUTO NACIONAL DE BOSQUES - INAB,** presentado por: **Jennifer Marisol** López Orozco, después de haber culminado las revisiones previas bajo la responsabilidad de las instancias correspondientes, autoriza la impresión del mismo. 27 AVI SIST

IMPRÍMASE:

**DECANO a.i** acultad de Ing Ing. José Francisco/Gómez

Decano a.i.

Guatemala, julio de 2023

### AACE/gaoc

Escuelas: Ingeniería Civil, Ingeniería Mecánica Industrial, Ingeniería Química, Ingeniería Mecánica Fléctrica, - Escuela de Ciencias, Regional de Ingeniería Sanitaria y Recursos Hidráulicos (ERIS). Post-Grado Maestría en Sistemas Mención Ingeniería Vial. Carreras: Ingeniería Mecánica, Ingeniería Electrónica, Ingeniería en Ciencias y Sistemas. Licenciatura en Matemática. Licenciatura en Física. Centro de Estudios Superiores de Energía y Minas (CESEM). Guatemala, Ciudad Universitaria, Zona 12. Guatemala, Centroamérica.

# **ACTO QUE DEDICO A:**

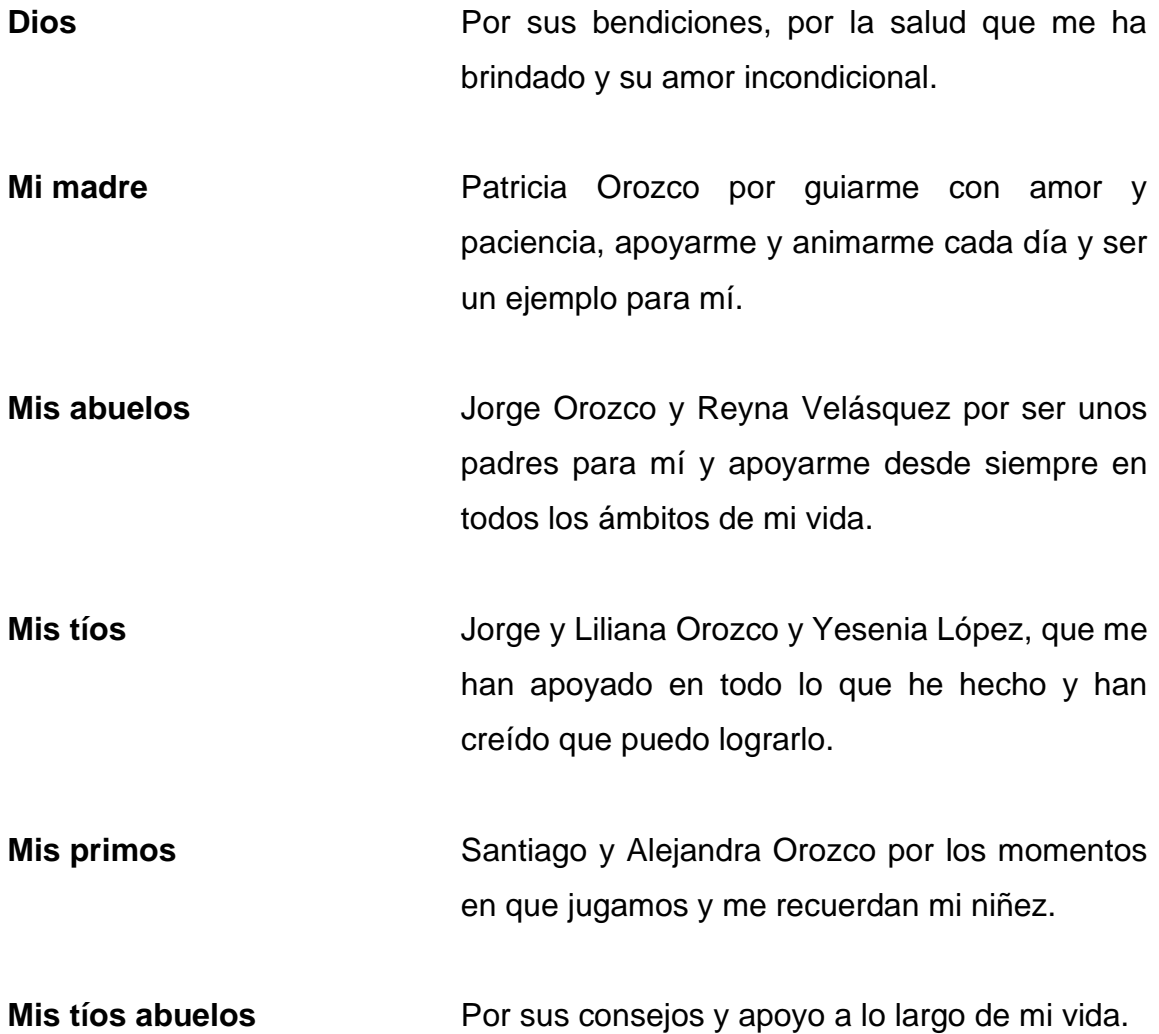

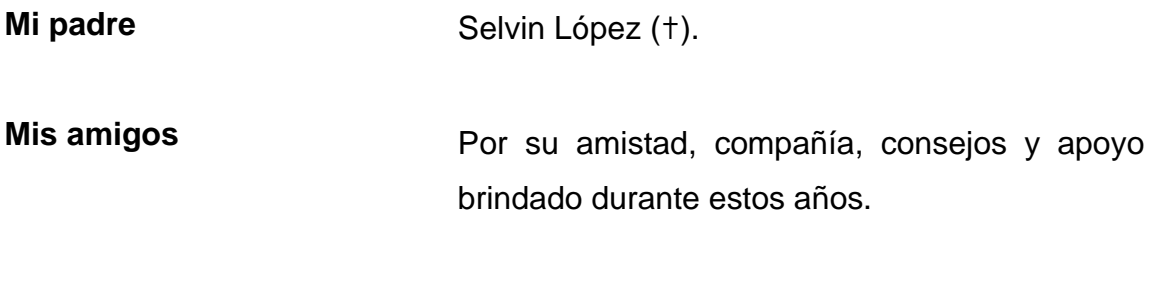

A los que tuve la dicha de conocer y me es imposible nombrarlos a todos.

Agradezco especialmente a:

Oscar Mazariegos, Pablo Barillas, por acompañarme durante gran parte de este trayecto, Moisés González, por sus palabras de aliento y apoyo en el área laboral, Madelyn Peréz, mi primera amiga de la universidad, que siempre me alentó a seguir, Miriam Siney, Gladys Nicolás y Diego Lemús, que han sido parte de mi vida académica y personal.

**Mi mascota** Zazil, por su compañía y cariño.

# **AGRADECIMIENTOS A:**

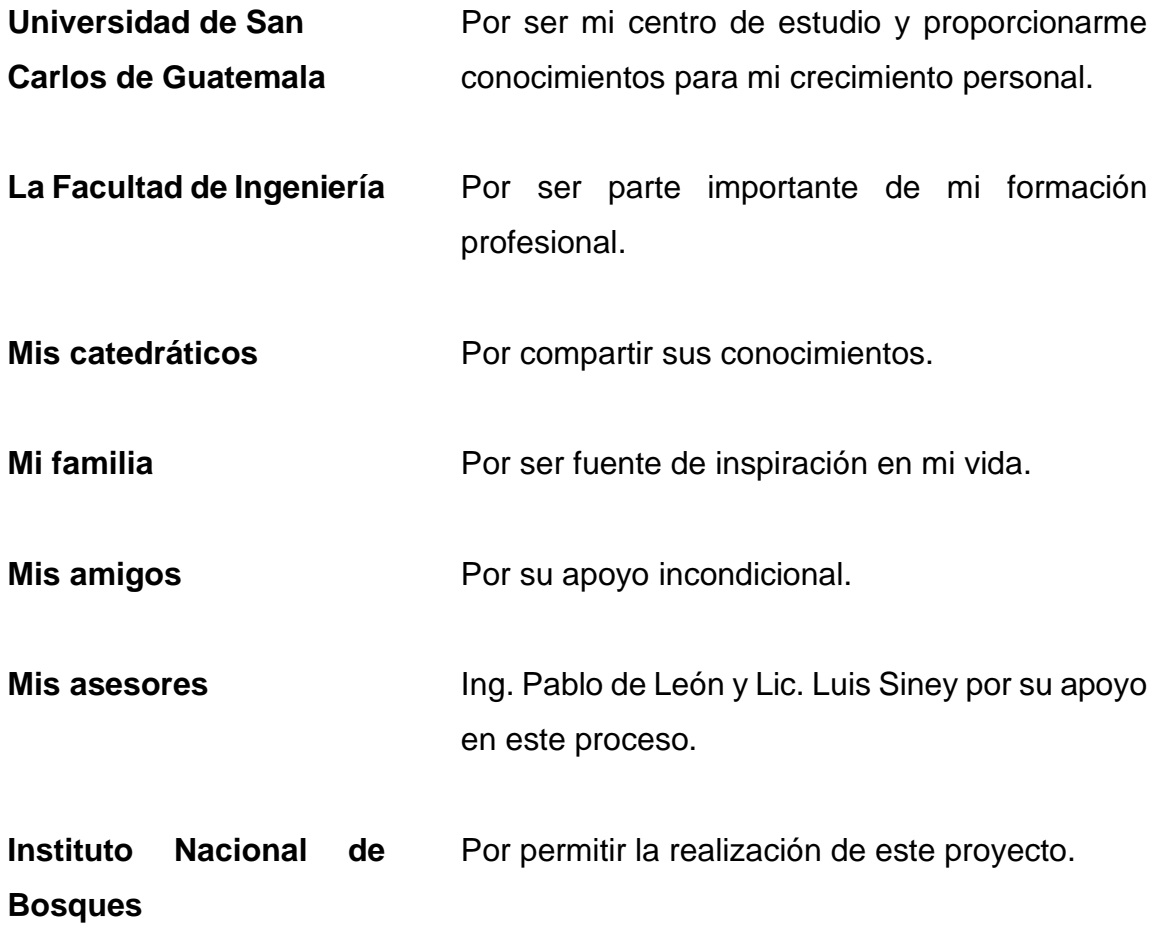

# ÍNDICE GENERAL

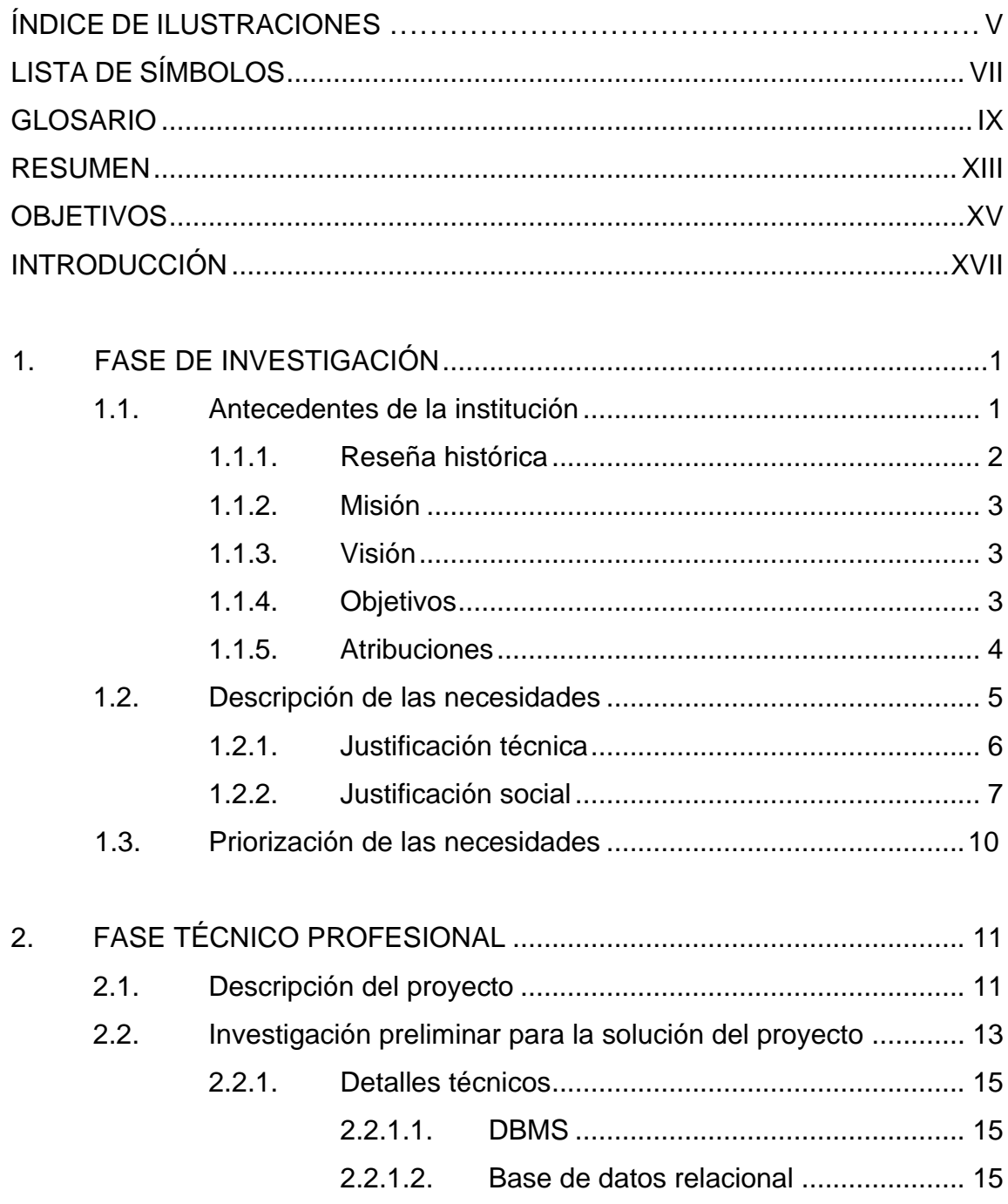

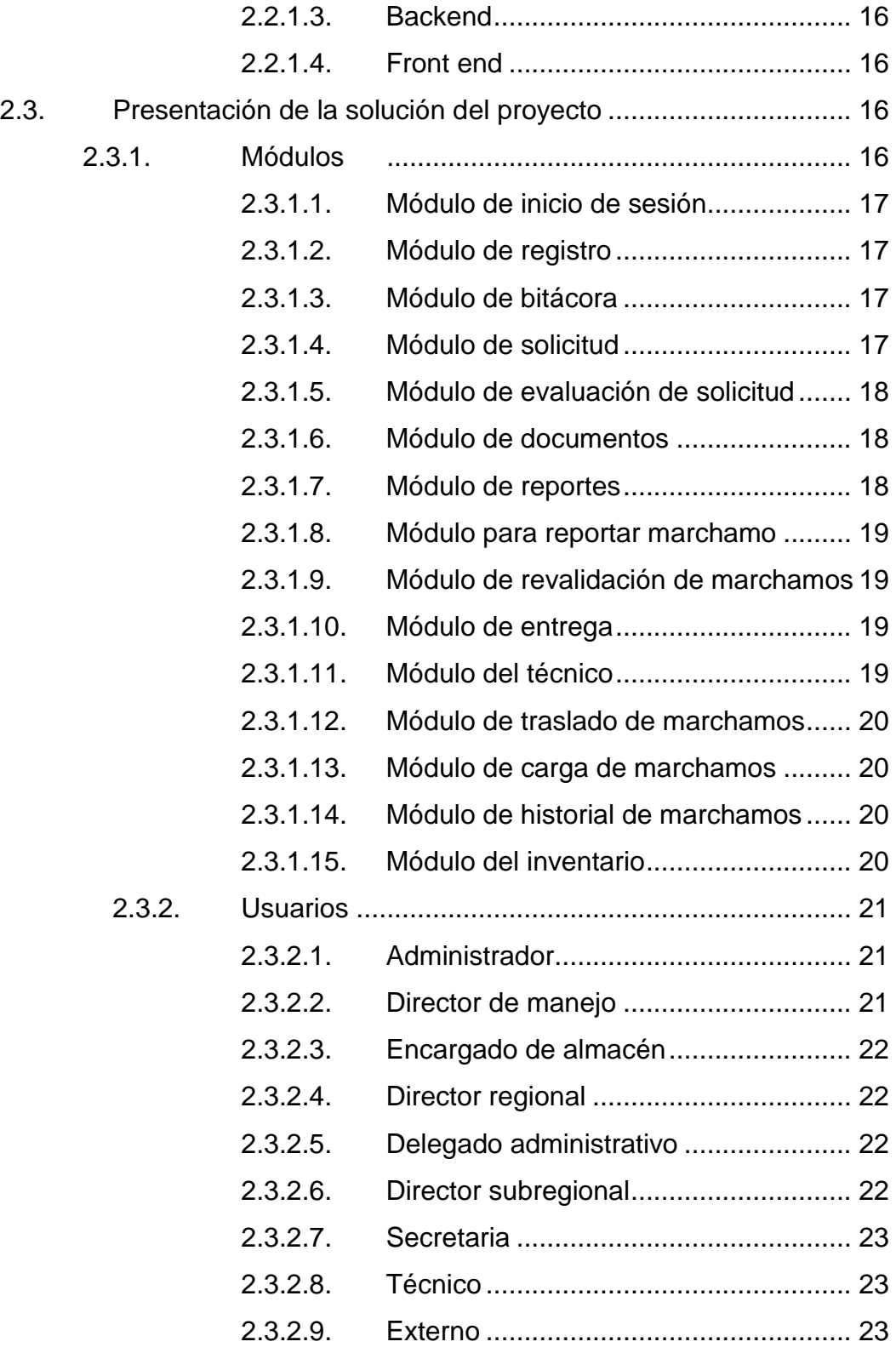

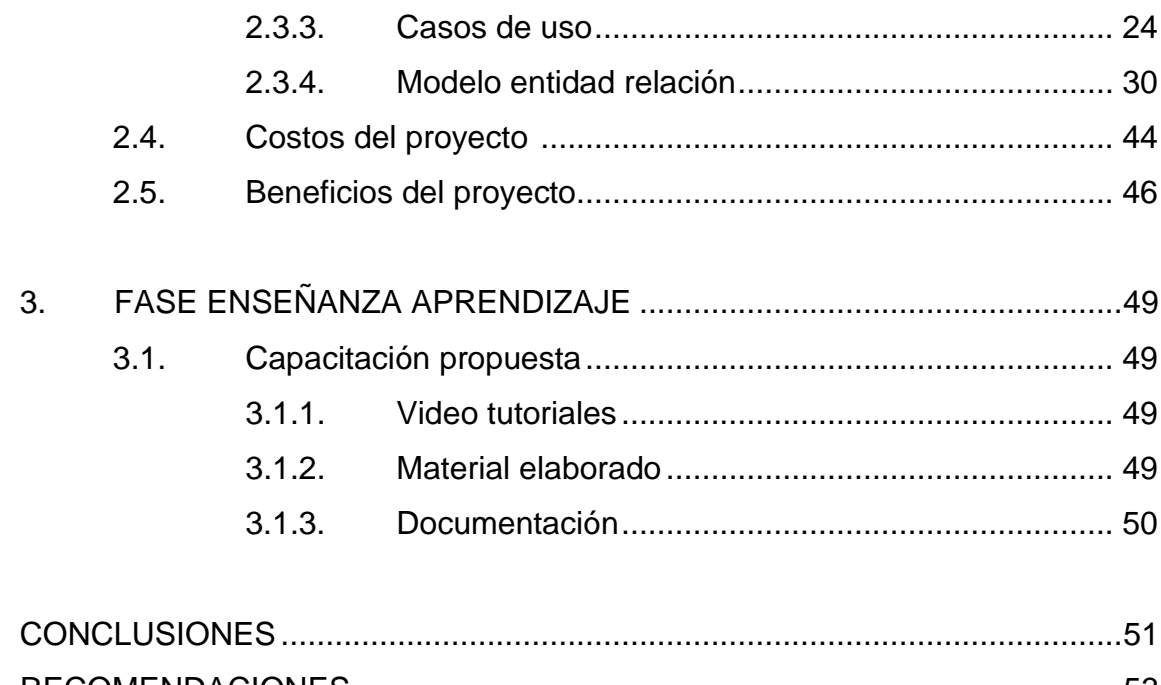

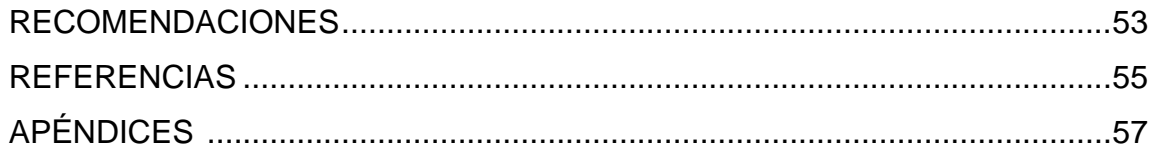

# <span id="page-17-0"></span>**ÍNDICE DE ILUSTRACIONES**

## **FIGURAS**

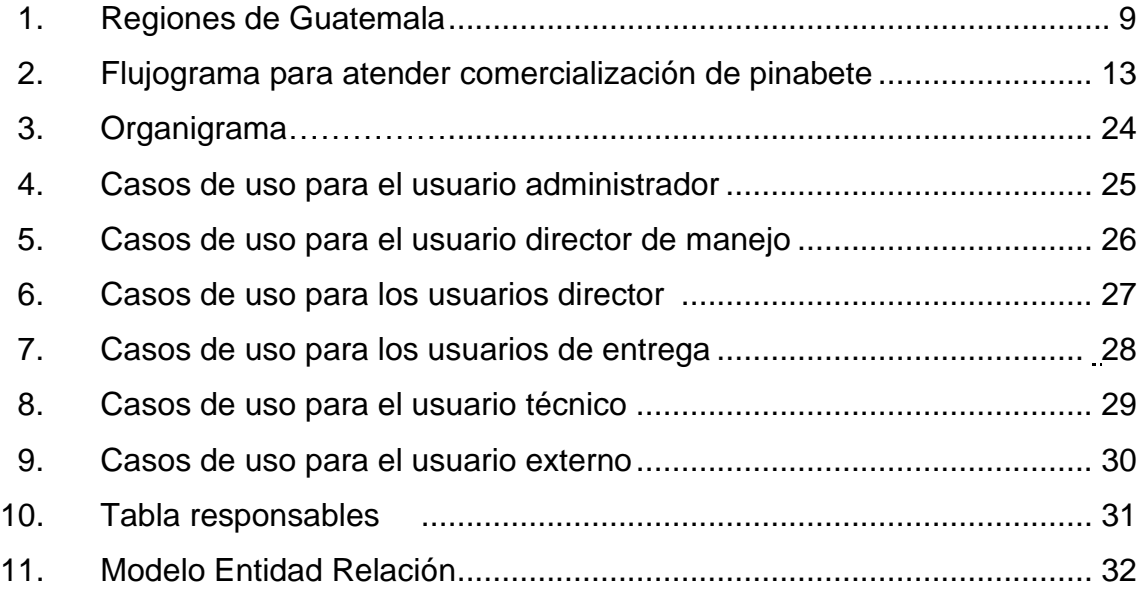

## **TABLAS**

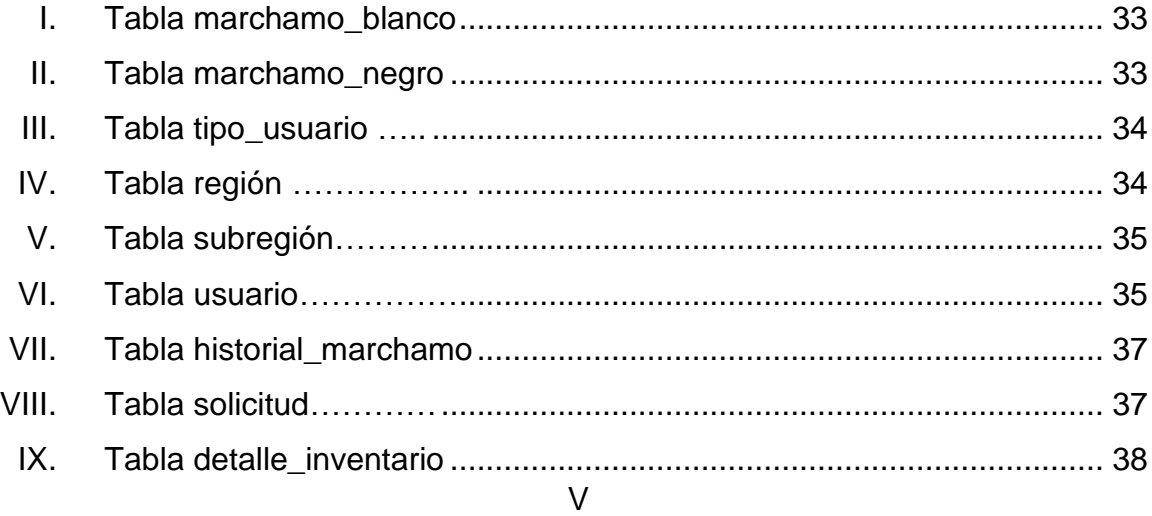

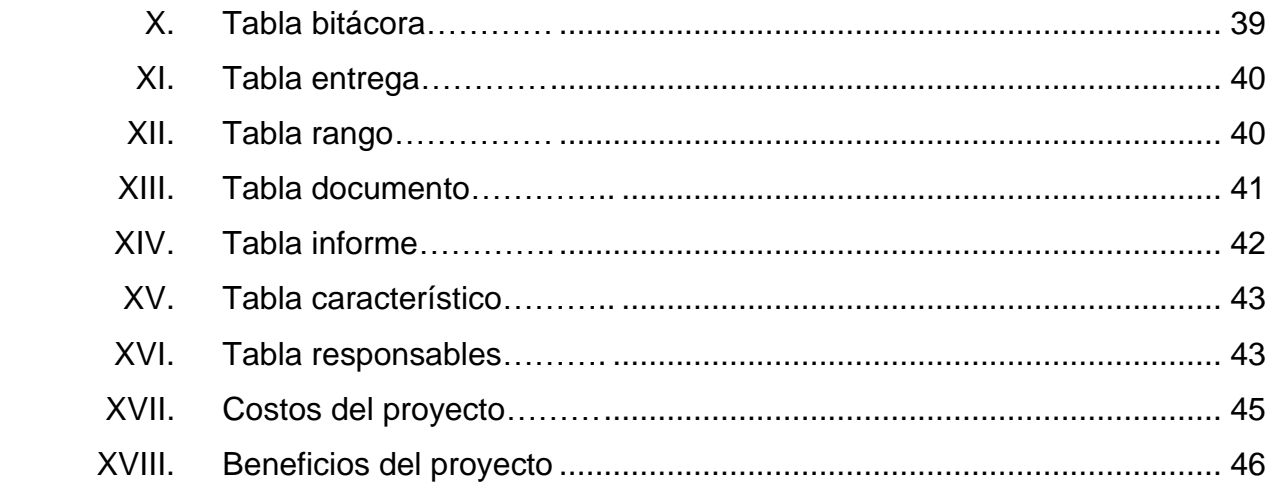

# **LISTA DE SÍMBOLOS**

# <span id="page-19-0"></span>**Símbolo Significado**

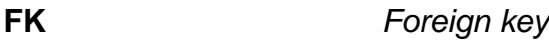

- **Gb** *Giga Byte*
- **Mb** *Mega Byte*
- **PK** *Primary key*
- **Q** Quetzal (moneda de Guatemala)

### **GLOSARIO**

- <span id="page-21-0"></span>**API** Application Programming Interface, es un conjunto de funciones y procedimientos que permiten la creación de aplicaciones que acceden a los datos de una aplicación u otro servicio.
- **Aprovechamiento** El aprovechamiento forestal es la extracción de productos de un bosque, comprende desde la obtención hasta su transformación.
- **Backend** Es la capa de acceso a los datos, la lógica que hace la funcionalidad y queda oculto al usuario final.
- Base de Datos **Recopilación** organizada de información o datos estructurados.
- **DBMS** Database Management System, sistema de administración de base de datos, es un software para crear y administrar base de datos.
- **DDL** Data Definition Language, se utiliza para crear, eliminar y modificar la estructura de los objetos en una base de datos.
- **DML** Data Manipulation Language, se utilizan para modificar datos en una base de datos.

*Framework* Marco de referencia, es un patrón o esquema que ayuda en programación a estructurar código y a ahorrar tiempo y esfuerzo.

**Front end** Desarrollo del lado del cliente, con tres elementos (HTML, CSS y Javascript) da forma a la parte que el cliente ve de un sitio web.

**Flujograma** O diagrama de flujo, es una representación gráfica de un proceso.

**Hooks** Son funciones que permiten enganchar el estado en React y el ciclo de vida desde componentes de función.

**IDE** Integrated Development Environment, entorno de desarrollo integrado, es una aplicación que ayuda a desarrollar código, proporcionando servicios que aumentan la productividad de los desarrolladores.

- **IIS** Internet Information Services, conjunto de servicios que transforman un sistema Microsoft Windows en un servidor capaz de ofrecer servicios Web, FTP y SMTP entre otros.
- Lenguaje **Tiene** reglas gramaticales ya definidas, que proporciona la capacidad de escribir instrucciones en forma de algoritmos con el fin de controlar el comportamiento de un sistema informático.
- Librería **Entranta Entrante Entrante de código elaborado por un tercero que** resuelve un problema en concreto, proporciona un conjunto de funcionalidades, también llamada biblioteca.
- **Marchamo** Señal o marca que se coloca en algún producto como prueba de que están despachados o reconocidos.
- **Modelo Relacional** Representa datos por medio de tablas relacionadas, con filas llamadas tuplas.
- **Pinabete** *Abies Guatemalensis Rehder, Tzin´ chaj* (Quiché) o *Pachac* (Mam), también conocido comúnmente como oyamel de Guatemala, abeto de Guatemala, pashaque o romerillo, es un árbol o conífera perteneciente a la familia *Pinaceae*, es una especie nativa, endémica, protegida y en peligro de extinción, regulada en la Ley de Áreas Protegidas (Decreto 4- 89), Ley Forestal (Decreto 101-96) y contenida en el apéndice 1 de la Convención Sobre el Comercio Internacional de Especies Amenazadas de Fauna y Flora Silvestres -CITES-.
- **Plantación Forestal** Cultivo artificial de árboles para producir madera, leña o generar otro bien o servicio, puede tener una sola especie o combinaciones de estas.
- Región **Región** Porción de territorio determinada por caracteres étnicos o circunstancias especiales de clima, producción, topografía, entre otros.
- **Requerimiento** Atributo, característica o cualidad que el sistema de software debe considerar.
- **RNF** Registro Nacional Forestal, documento legal extendido por la entidad del mismo nombre, hace constar que las actividades técnicas y económicas se encuentran inscritas y activas.
- **Script Contract Script Documento que contiene instrucciones.**
- **Servidor Aparato** informático que almacena, distribuye y suministra información, funciona basándose en el modelo cliente-servidor.
- **Sistema** Conjunto construido por elementos físicos y lógicos necesarios para captar información, almacenarla y procesarla.
- **SQL** Structured Query Language, estándar internacional para la manipulación de base de datos.
- **Subregión** Subdivisión territorial de una región o continente basada usualmente en la localización.

### **RESUMEN**

<span id="page-25-0"></span>El problema por solucionar es controlar los marchamos, que son utilizados para los pinabetes, *Abies Guatemalensis Rehder* y el estado en que se encuentran, su distribución a través de las sedes que tiene el Instituto Nacional de Bosques -INAB-, todo esto para prevenir la distribución ilegal de dicha especie.

Se plantea la solución para la creación de un nuevo sistema, que cumpla con los requerimientos dados, se muestra el análisis que se realizó para llegar a la solución, por medio de la información proporcionada por los encargados del proceso.

Se muestran las tecnologías que se utilizaron, en la parte técnica del documento, también se definen los usuarios y módulos necesarios, se diagraman los casos de uso y el modelo entidad relación que se utilizó en la elaboración del proyecto. Por último, se concluye con la capacitación propuesta para finalizar con el proyecto.

# **OBJETIVOS**

### <span id="page-27-0"></span>**General**

Implementar un sistema que tenga el control de los marchamos en el país, mediante una aplicación web, para mejorar el control de los pinabetes.

### **Específicos**

.

- 1. Organizar las tareas a ejecutar para llevar a cabo la implementación del sistema.
- 2. Diseñar una solución óptima para el trámite de solicitudes de marchamos.
- 3. Desarrollar un sistema de control de marchamos con los módulos necesarios de acuerdo a lo solicitado en seis meses.

### **INTRODUCCIÓN**

<span id="page-29-0"></span>El Instituto Nacional de Bosques -INAB- es el órgano de dirección y autoridad competente del Sector Público Agrícola en materia forestal de Guatemala desde el año 1996.

El Instituto Nacional de Bosques -INAB- es una institución líder y modelo en la gestión de la política forestal nacional, reconocida nacional e internacionalmente por su contribución al desarrollo sostenible del sector forestal en Guatemala, propiciando mejora en la economía y en la calidad de vida de su población, y en la reducción de la vulnerabilidad al cambio climático.

Uno de los deberes del -INAB- es proteger los pinabetes durante su comercialización, por ello el proyecto es la implementación de una página web para tener un control de los marchamos distribuidos en el país a regiones, subregiones y usuarios finales.

Se tomaron requerimientos con los encargados del proceso, quienes explicaron el flujo actual del sistema y lo que desean realizar en el sistema, con base en esto se diseñó la solución a implementar. Contiene el planteo del problema, su solución, la explicación de esta, la definición de lo que se va a entregar, el cronograma de cómo se llevará a cabo, se realizará en un período de seis meses.

Lo que se busca es automatizar todo el proceso que se lleva a cabo para la distribución de marchamos en el país, además tener un control de la existencia y legalidad de cada marchamo, así como el historial de esto, generando documentos que validen cada acción realizada sobre estos.

Se le agradece al Instituto Nacional de Bosques -INAB- por solicitar este sistema, así como su colaboración en el diseño del mismo.

# **1. FASE DE INVESTIGACIÓN**

<span id="page-31-0"></span>El Instituto Nacional de Bosques -INAB- es una entidad estatal, autónoma, descentralizada, con personalidad jurídica, patrimonio propio e independencia administrativa, y es el órgano de dirección y autoridad competente del Sector Público Agrícola en materia forestal. Trabaja para el Sector Forestal de Guatemala desde el año 1996.

### <span id="page-31-1"></span>**1.1. Antecedentes de la institución**

En diciembre de 1996, mediante Decreto Legislativo 101-96, se aprueba una nueva Ley Forestal para Guatemala y con ella se crea el Instituto Nacional de Bosques –INAB-, como el principal ente ejecutor de la misma. El -INAB- surge como una institución autónoma, descentralizada y con patrimonio propio. Comparte responsabilidades con Municipalidades en materia de administración y control forestal.

El Plan de Acción Forestal para Guatemala –PAFG-, desde la creación misma del -INAB-, ha apoyado una serie de acciones en torno al fortalecimiento y consolidación del mismo. El Instituto de Administración Pública -INAP- brindó apoyo al -INAB- en materia de Planificación Estratégica y elaboración de manuales internos.

Para operar estas acciones, el -INAB- contó con apoyo técnico y financiero de la iniciativa Growing Forest Partnerships, la cual, en el marco del Programa Forestal Nacional, dentro de su plan de actividades, tiene contemplado fortalecer a la institucionalidad público forestal en materia de revisión y actualización de sus

instrumentos de planificación, entre ellos los temas de redefinición de roles y estructura orgánico funcional.

El 2 de marzo del año 2010, se dio inicio a la consultoría para la reestructura del -INAB-, habiendo sido autorizada el 2 de marzo de 2011 por la Junta Directiva la propuesta de reestructura que da origen a esta nueva versión del Manual de Organización y Funciones.

#### **1.1.1. Reseña histórica**

<span id="page-32-0"></span>El Instituto Nacional de Bosques -INAB- fue fundado en 1996, teniendo entre sus funciones, aprovechar el uso de la madera de manera sostenible, regulando la explotación, debido a esto ha creado programas PINEP (Poseedores de pequeñas extensiones de tierra de vocación forestal o agroforestal) su finalidad es darle compensación económica a las personas que tengan una extensión de terreno menor a 15 hectáreas, en las cuales siembren árboles o manejen bosques y probosque, encargado del que el desarrollo forestal sea sostenible con el paso de los años.

Cuenta con un programa nacional de investigación forestal, con el cual se busca conocer las áreas forestales del país y cómo son explotados los recursos. Además de un centro de información forestal, con el cual, los usuarios pueden investigar más sobre áreas forestales, tipos de bosques, entre otra información concerniente a los bosques nacionales.

El -INAB- se rige bajo ciertos objetivos, estando basados en diferentes áreas, como ambiental, económico, social e institucional, siendo su objetivo principal promover el desarrollo forestal, contribuyendo al desarrollo rural,

mediante un manejo sostenible de recursos y restauración de bosques, así como tierras forestales, vinculando el bosque. la industria y el mercado.

#### **1.1.2. Misión**

<span id="page-33-0"></span>Ejecutar y promover los instrumentos de política forestal nacional, facilitando el acceso a los servicios forestales que presta la institución a los actores del sector forestal, mediante el diseño e impulso de programas, estrategias y acciones, que generen un mayor desarrollo económico, ambiental y social del país.

### **1.1.3. Visión**

<span id="page-33-1"></span>El Instituto Nacional de Bosques es una institución líder y modelo en la gestión de la política forestal nacional, reconocida nacional e internacionalmente por su contribución al desarrollo sostenible del sector forestal en Guatemala, propiciando mejora en la economía y en la calidad de vida de su población, y en la reducción de la vulnerabilidad al cambio climático.

### **1.1.4. Objetivos**

- <span id="page-33-2"></span>Ejecutar las políticas forestales que cumplan con los objetivos de la Ley.
- Promover y fomentar el desarrollo forestal del país, mediante el manejo sostenible de los bosques, la reforestación, la industria y la artesanía forestal, basada en los recursos forestales y la protección y desarrollo de las cuencas hidrográficas.
- Impulsar la investigación para la resolución de problemas de desarrollo forestal a través de programas ejecutados por universidades y otros entes de investigación.
- Coordinar la ejecución de programas de desarrollo forestal a nivel nacional.
- Otorgar, denegar supervisar, prorrogar y cancelar el uso de las concesiones forestales, de las licencias de aprovechamiento de productos forestales, fuera de las áreas protegidas.
- Desarrollar programas y proyectos para la conservación de los bosques y colaborar con las entidades que así lo requieran.
- Incentivar y fortalecer las carreras técnicas y profesionales en materia forestal.
- Elaborar los reglamentos específicos de la institución y de las materias de su competencia.
- Las demás atribuciones que le correspondan, conforme la presente ley y otras disposiciones que le sean aplicables.

### **1.1.5. Atribuciones**

- <span id="page-34-0"></span>Reducir la deforestación de tierras de vocación forestal y el avance de la frontera agrícola, a través del incremento del uso de la tierra de acuerdo con su vocación y sin omitir las propias características de suelo, topografía y el clima.
- Promover la reforestación de áreas forestales actualmente sin bosque, para proveer al país de los productos forestales que requiera.
- Incrementar la productividad de los bosques existentes, sometiéndolos a manejo racional y sostenido de acuerdo a su potencial biológico y económico, fomentando el uso de sistemas y equipos industriales que logren el mayor valor agregado a los productos forestales.
- Apoyar, promover e incentivar la inversión pública y privada en actividades forestales para que se incremente la producción, comercialización, diversificación, industrialización y conservación de los recursos forestales.
- Conservar los ecosistemas forestales del país, a través del desarrollo de programas y estrategias que promuevan el cumplimiento de la legislación respectiva.
- Propiciar el mejoramiento del nivel de vida de las comunidades al aumentar la provisión de bienes y servicios provenientes del bosque para satisfacer las necesidades de leña, vivienda, infraestructura rural y alimentos.

#### <span id="page-35-0"></span>**1.2. Descripción de las necesidades**

Manejar la explotación de recursos de manera sostenible es un punto importante en la institución, por ello, en el caso de la explotación de los pinabetes, durante la época navideña en el país, debe ser regulada, esto se realiza por medio de marchamos, que le dan legalidad a cada árbol y subproducto de pinabete. Existiendo dos tipos: marchamo de fondo blanco y marchamo blanco de fondo negro.

En el país se tiene un historial de ilegalidad respecto a la comercialización de dicho árbol, por ello es importante preservarlo por medio de una explotación controlada y sostenible. Cada persona que desee comercializar pinabete debe estar tener un registro vigente en el registro nacional forestal, solicitar las cantidades de marchamos que necesitará durante el año, creando una carta formal para presentarla al director subregional correspondiente.

En el momento en el que el director subregional conoce sobre la solicitud puede enviar a un técnico a verificar que las cantidades solicitadas concuerden con la plantación, de acuerdo a esto podrá realizar un dictamen sobre la solicitud.
A su vez el director subregional solicitará marchamos al director regional y este último al director de manejo, las entregas serán en sentido contrario, solamente el director subregional atenderá a los dueños de plantaciones o viveros. El encargado de almacén, los delegados administrativos y las secretarias son los únicos autorizados para hacer entrega de los marchamos.

Se necesita conocer el historial del marchamo y su estado, la posibilidad de habilitar los marchamos no utilizados de años anteriores y reportar extravíos o robos, para que en determinado momento se pueda verificar si el marchamo se encuentra habilitado.

Actualmente no cuentan con un sistema que controle estas acciones, el flujo de la distribución se maneja de manera manual, creando los documentos durante el proceso. Creando un sistema se puede tener control sobre todos los procesos, al recopilar la información se harán reportes que los usuarios autorizados podrán visualizar.

### **1.2.1. Justificación técnica**

Actualmente el proceso para la distribución de marchamos se realiza manualmente, entre los empleados de las diferentes regiones y subregiones, no se tiene un inventario o control detallado de dónde se encuentran los marchamos y los documentos no se tienen almacenados digitalmente. Solamente se cuenta con un formulario para solicitarlos, pero presenta grandes deficiencias y no es óptimo.

Esta implementación ayudará a verificar según el código si un marchamo es legal o no, siendo de ayuda para su control en temporada navideña. Ayudará a la toma de decisiones respecto a su distribución y se tendrá control sobre ello.

Desde el nuevo sistema se puede controlar todo el proceso, como él envió de un técnico a revisar las plantaciones que solicitan marchamos a una subregión.

### **1.2.2. Justificación social**

La situación del pinabete es un tema importante a nivel nacional, tanto organizaciones gubernamentales, no gubernamentales, académicas y productores forestales, están promoviendo su cuidado. Uno de los factores que lo lleva al peligro de extinción es su comercio ilegal debido a la demanda comercial que se tiene en época navideña.

Es importante conservar los bosques que poseen pinabete, siendo este fundamental en procesos ecológicos, dado que es una especie que brinda diversos servicios ecosistémicos, sus bosques son hogar de fauna de la región, haciendo que su valor ambiental, ecológico y social sea vital.

Entre de las tareas del -INAB- se encuentra la protección de pinabetes en su época comercial, esto lo realizan con el uso de marchamos, que le brinda legalidad al pinabete que lo posea, de ser comercializado, actualmente se realiza de manera manual, llevando a cabo el proceso entre los empleados de sus diferentes sedes.

El pinabete crece en bosques que tienen como características principales la humedad y la altitud. En Guatemala el pinabete crece en los departamentos de Quiché, Chimaltenango, Chiquimula, Zacapa, Totonicapán, Sololá, Huehuetenango, Quetzaltenango, San Marcos y Jalapa.

Según el CONAP e INAB (1999), la especie *Abies Guatemalensis Rehder*, en Guatemala se encuentra distribuida en diez departamentos y cuarenta y seis municipios y/o localidades del país, siendo estas:

- San Marcos: Tacaná, Ixchiguán, San José Ojetenám, Concepción Tutuapa, Tajumulco, Sibinal, San Lorenzo, Tejutla, Comitancillo, San Marcos y San Pedro Sacatepéquez.
- Quetzaltenango: San Carlos Sija, San Francisco La Unión, San Miguel Siguilá, San Martín Sacatepéquez, Palestina de Los Altos, San Juan Ostuncalco, Sibilia, Cabricán, Cantel y Zunil.
- Huehuetenango: San Juan Ixcoy, Todos Santos, San Juan Atitlán, San Mateo Ixtatán, Santa Cruz Barillas, Chiantla, San Rafael Petzal, San Pedro Soloma, Santa Eulalia, La Libertad, Aguacatán y Cuilco.
- Totonicapán: San Francisco El Alto, Santa María Chiquimula, Santa Lucía La Reforma, Totonicapán y Montañas de María Tecún.
- Quiché: Nebaj.
- Sololá: Nahualá, Santa Catarina Ixtahuacán y San José Chacayá.
- Chimaltenango: Tecpán.
- Jalapa: Cerro Miramundo, aldea Soledad Grande, Mataquescuintla.
- Chiquimula: Ipala.
- Zacapa: Sierra de Las Minas.

El -INAB- cuenta con 9 sedes regionales y 35 sedes subregionales en el país, divide el país en nueve regiones, que son:

- Región I: Guatemala.
- Región II: Las Verapaces e Ixcán.
- Región III: Izabal, Zacapa, Chiquimula y El Progreso.
- Región IV: Jalapa, Jutiapa y Santa Rosa.
- Región V: Chimaltenango y Sacatepéquez.
- Región VI: Sololá, Totonicapán, San Marcos y Quetzaltenango.
- Región VII: Huehuetenango y Quiché.
- Región VIII: Petén.
- Región IX: Escuintla, Suchitepéquez, Retalhuleu, Coatepeque y municipios costeros que Quetzaltenango y San Marcos.

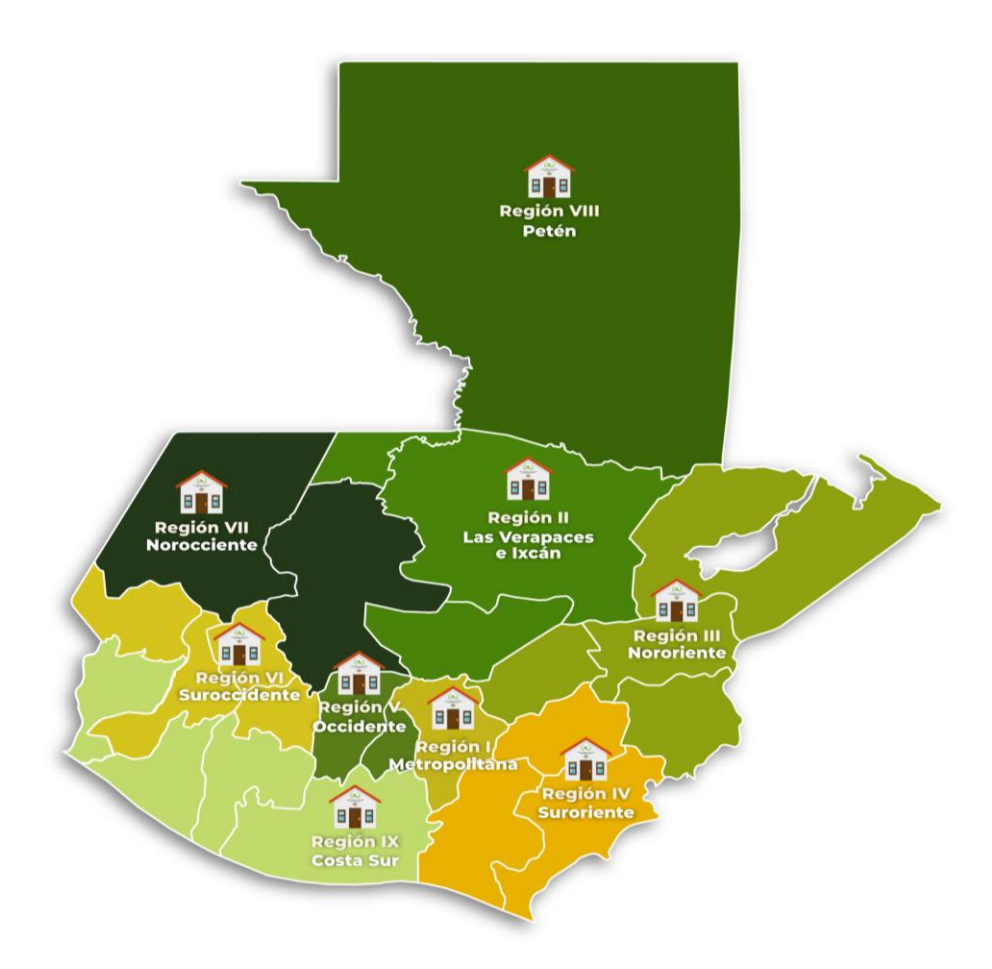

### Figura 1. **Regiones de Guatemala**

Fuente: Instituto Nacional de Bosques (2023). *Oficinas regionales y subregionales.* Consultado el 5 de enero de 2023. Recuperado de https://inab.gob.gt/index.php/quienes-somos/oficinasinab.

El pinabete está presente en las regiones III - Nororiente, IV - Suroriente, V - Occidente, VI - Suroccidente y VII - Noroccidente.

### **1.3. Priorización de las necesidades**

Para dar inicio al flujo del sistema es necesario realizar una carga de marchamos, esta acción la podrá realizar solamente el encargado del almacén, en ese momento se dará inicio al inventario y al historial de cada marchamo cargado al sistema. Se cuenta con una carga para cada tipo de marchamo.

Los dueños de plantaciones o viveros, directores subregionales y regionales podrán realizar sus solicitudes con las cantidades que consideren pertinentes, el encargado de almacén, los delegados administrativos y las secretarías serán los únicos autorizados para realizar entregas, podrán ver las entregas pendientes y realizadas. Durante cada paso se generará un documento que registre las acciones realizadas, a su vez se contará con una bitácora general que el usuario administrador podrá verificar, se crearán reportes que servirán para tomar decisiones en un futuro.

Los usuarios autorizados podrán ver los documentos que se generan por cada solicitud, las propias y las realizadas; así como reportes de las estadísticas que se puedan recuperar de los datos almacenados; también pueden verificar el historial y estado de un marchamo en específico, indicando el correlativo y tipo; verán el inventario propio y de los usuarios que están a su cargo.

# **2. FASE TÉCNICO PROFESIONAL**

En esta fase se define que se realizará técnicamente abarcando la descripción de las necesidades que tiene el -INAB-, la investigación realizada para solucionar el problema y el planteo de la solución.

### **2.1. Descripción del proyecto**

El Instituto Nacional de Bosques -INAB-, solicita la creación de un sistema que tenga un control detallado de los marchamos que se distribuyen en el país.

El -INAB- cuenta con nueve regiones, las cuales deben solicitar a la oficina central la cantidad de marchamos que necesitarán, la central a su vez evaluará si debe otorgar la cantidad solicitada o menos, la central no distribuye a los vendedores de pinabetes. Todas las regiones podrán solicitar marchamos. Estas regiones distribuyen a su vez a los vendedores de pinabetes, debe quedar registro de a quién y cuántos le distribuyeron. Tanto la solicitud como la aprobación de esta generará un comprobante.

Las solicitudes son de vendedores hacia regiones, de regiones hacia central y la distribución en viceversa, se desea una constancia de entregas de los marchamos, generando un documento, todos los documentos deben ser almacenados para visualizarlos cuando se desee. También se contará con un área de reportes.

Para solucionar el problema planteado, se requiere un módulo de solicitud de marchamos, en el que las regiones podrán solicitarlo al igual que los

comercializadores de pinabetes, esta solicitud deberá aparecer a su superior automáticamente, es decir, si es realizada por un comercializador, solamente la región encargada podrá verla, no la central. Para la aprobación se mostrará quién es el solicitante y cuánto solicita, la persona encargada podrá aprobarlo, rechazarlo o modificar la cantidad que proporcionarán. Cuando el proceso esté completado se generará un documento con firma electrónica dando validez a esta solicitud.

Antes de aprobar las solicitudes, se verificará la disponibilidad de los marchamos, en caso no cumpla se lanzará una advertencia al usuario, así como al modificarla, ya que, aunque no se ha hecho la entrega ya está apartada la cantidad. Cuando se confirme la entrega se actualizará la disponibilidad de la región.

Al realizar una solicitud por parte del comerciante y una entrega por parte del encargado de almacén, delegado administrativo o secretaría, igualmente se generará un documento con firma electrónica, dando constancia de que ya se encuentra en el lugar de destino. Para colocar estas firmas se hará uso de un servicio que ya dispone el -INAB-.

Todos los documentos serán almacenados para mostrarlos en otro módulo, dejando constancia de todos los trámites que se han realizado. Para los marchamos se requiere un módulo de historial, donde se trazará la ruta que cada uno de ellos ha seguido, en caso de que una persona portadora de un marchamo sea detenida por un policía, se podrá verificar su procedencia, así evitar que manejen ilegalmente el pinabete. Se tendrá un módulo de reportes, donde se vea por ejemplo cuál región posee más marchamos, entre otros.

### **2.2. Investigación preliminar para la solución del proyecto**

El encargado de pinabetes del -INAB- proporcionó el flujograma para atender la demanda de marchamos y notas de envío que ocurre con la solicitud de un comerciante de pinabetes.

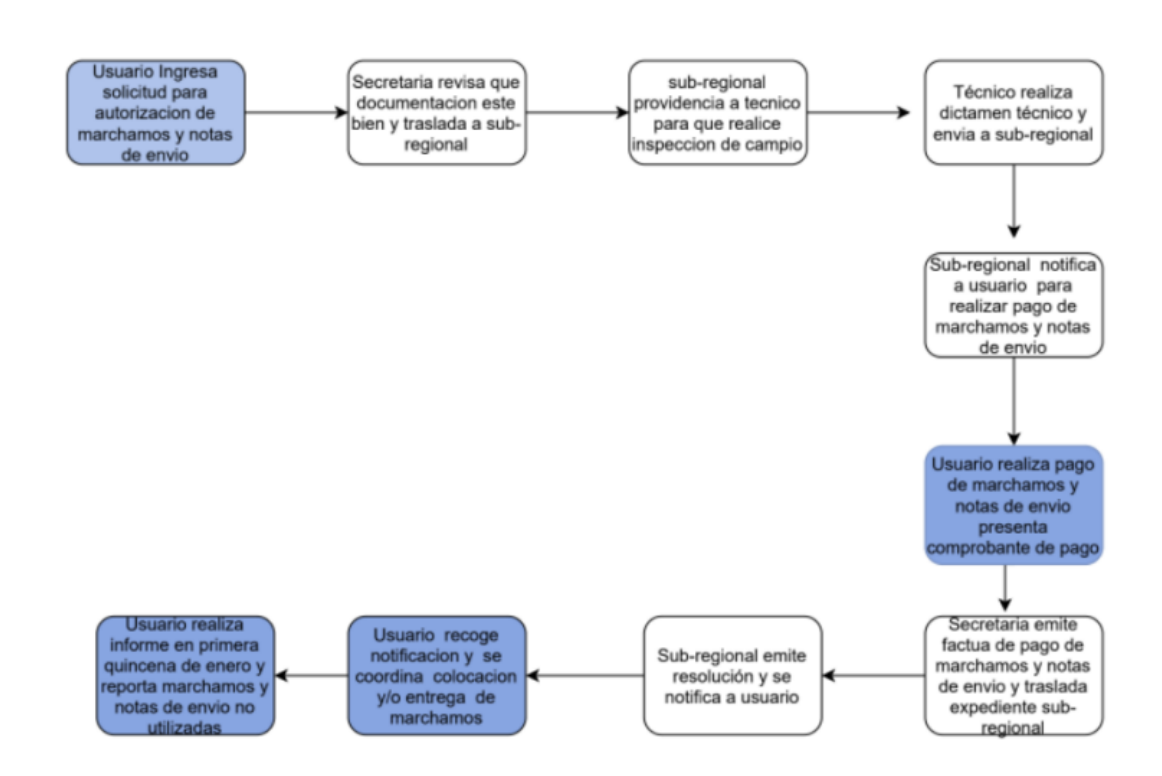

Figura 2. **Flujograma para atender comercialización de pinabete**

Fuente: elaboración propia, con datos obtenidos de Osorio (2022). *Flujograma para atender demanda de marchamos y notas de envío para aprovechamiento y comercialización del pinabete.*

Visualizando el flujograma encontramos a cuatro usuarios: externo, secretaria, director subregional y técnico. Actualmente todo se lleva a cabo manualmente, no se cuenta con un registro electrónico de todos estos trámites, los documentos están impresos y no digitalizados.

Se requiere de la intervención de la secretaria para trasladar la solicitud al director subregional, recepción del pago y entrega de los marchamos.

El usuario externo debe acudir a la oficina para la entrega de la solicitud, presentación de comprobante de pago, recoger notificación de la aprobación, para coordinar la entrega y recepción de marchamos.

El director subregional recibe la solicitud, envía técnico para revisión y notifica su respuesta, el técnico acude a la revisión y envía al director subregional su informe.

Se sabe que el flujo es parecido cuando el solicitante es el director subregional y el que ve las solicitudes es el director regional, igualmente cuando el director regional solicita marchamos al director de manejo, cabe recordar que cada director tiene a un encargado para hacer entrega de los marchamos, cumpliendo el papel que la secretaria realiza para el director subregional.

Los marchamos parten del almacén central, por esa razón solo el encargado del almacén puede ingresarlos al sistema.

Se necesita de un usuario administrador que podrá visualizar las acciones realizadas por todos los usuarios, el inventario, solicitudes, historiales y documentos.

Al realizar el sistema se espera poder mejorar el proceso actual, minimizar errores humanos en cuanto al manejo de correlativos al momento de entregar y tener un control sobre el estado en el que se encuentra cada marchamo, registrando su dueño en cada momento de la distribución colocando una fecha cuando ocurra cada traslado.

Diversas acciones requerirán la generación de documentos, en algunos casos dependiendo de cuál usuario lo está realizando.

### **2.2.1. Detalles técnicos**

El -INAB- solicitó que se utilice SQL Server, como sistema de gestión de base de datos, DBMS, por sus siglas en inglés, C# como lenguaje para realizar el *backend* y ReactJS como biblioteca para realizar el *front end*.

#### **2.2.1.1. DBMS**

Microsoft SQL Server es un sistema de gestión de base de datos relacional, donde es posible utilizar comandos DDL y DML, puede tener procesos almacenados, ofrece diferentes versiones que se adaptan a las necesidades del usuario.

SQL Server Management Studio (SSMS) es un entorno integrado para administrar infraestructura de SQL, se utilizó en el desarrollo del sistema localmente, para realizar consultas y administrar la base de datos creada.

#### **2.2.1.1.1. Base de datos relacional**

Se basan en el modelo relacional, representando los datos en tablas, donde cada fila es una es un registro con una llave primaria única, las tablas se relacionan entre ellas a través de llaves foráneas. En las tablas se colocan atributos con cierto tipo de datos. Más adelante se define el modelo que se usa en el sistema.

#### **2.2.1.2.** *Backend*

C# Es un lenguaje de programación orientado a objetos creado por Microsoft, es uno de los más populares para desarrollar *backend*, utiliza .NET como *framework* y se utilizó Visual Studio como IDE.

### **2.2.1.3.** *Front end*

ReactJS es una biblioteca de Javascript para la creación de interfaces, por medio de código de Javascript se crearán las vistas con las que el usuario interactúa. A su vez se utilizarán otras bibliotecas, instaladas a través de npm (node package manager), por ejemplo: styled-components, styled-icons, material-table, react-dom, react-router-dom, recharts, sweetalert2, entre otras. Se utilizó Visual Studio Code como editor de código.

### **2.3. Presentación de la solución al proyecto**

Se analizó el flujo actual, para trasladarlo a un sistema funcional para todos los usuarios involucrados. Con base en este análisis se plantean quince módulos para cubrir los requerimientos dados, se definen los usuarios para llevar a cabo todo el flujo de manera exitosa y se diagrama el modelo entidad-relación que se utilizará.

### **2.3.1. Módulos**

Para darle solución al problema inicial se definen los siguientes módulos, para cubrir las necesidades planteadas por los solicitantes del sistema y poder completar el flujo.

### **2.3.1.1. Módulo de inicio de sesión**

Donde todos los usuarios podrán acceder al sistema, por medio de correo electrónico y contraseña.

### **2.3.1.2. Módulo de registro**

El usuario externo podrá crear una cuenta para realizar los procesos relacionados a los marchamos, acá se hará una verificación para saber si cuentan con el registro nacional forestal, lo que les da derecho a comercializar pinabetes.

### **2.3.1.3. Módulo de bitácora**

El usuario administrador podrá ver las acciones de todos los usuarios, el usuario que lo realizó y la fecha.

### **2.3.1.4. Módulo de solicitud**

El usuario, ya sea el externo, director regional o director subregional, podrá crear la solicitud con la cantidad de marchamos que necesita. Cuando el usuario externo crea una solicitud se realiza un documento, donde se coloca la información del solicitante y de su plantación, imitando el flujo actual donde deben realizar una carta.

Podrá ver sus solicitudes creadas y el estado en el que se encuentran.

### **2.3.1.5. Módulo de evaluación de solicitud**

El usuario, ya sea el director de manejo o director regional pueden aceptar, modificar o rechazar la solicitud, el director subregional, podrá enviar a un técnico a realizar una revisión a la plantación para saber si las cantidades solicitadas están de acuerdo a las capacidades del terreno, para luego aceptar, modificar o rechazar una solicitud, si esta es aceptada se generará un documento que lo valide.

Podrá ver las solicitudes realizadas y recibidas, así como el estado en el que se encuentra.

### **2.3.1.6. Módulo de documentos**

El usuario, ya sea el administrador, director de manejo, director regional o director subregional, podrá listar todos los documentos generados, según número de solicitud o tipo de documento, solamente podrá ver las realizadas en los lugares que estén bajo su jurisdicción.

Los usuarios mencionados anteriormente y el usuario externo pueden ver los documentos que fueron generados debido a sus solicitudes realizadas.

#### **2.3.1.7. Módulo de reportes**

Los usuarios que tengan habilitado este módulo podrán ver reportes como marchamos por región y subregión, solicitudes realizadas por región o subregión, solicitudes aprobadas y rechazadas, cantidad de marchamos despachados. Podrá ver lo que esté bajo su jurisdicción.

18

#### **2.3.1.8. Módulo para reportar marchamo**

El usuario, ya sea externo, encargado de almacén, delegado administrativo o secretaria, podrá reportar el robo o desaparición de marchamos para poder bloquearlo.

### **2.3.1.9. Módulo de revalidación de marchamos**

El usuario externo podrá solicitar la revalidación de marchamos que tenga de años anteriores, ya que, estos tienen un año de vigencia.

### **2.3.1.10. Módulo de entrega**

El usuario, ya sea el encargado de almacén, delegado administrativo o secretaria, entregará los marchamos según le sea notificado, el usuario que recibe irá en persona a recogerlos, se generará un documento si el usuario que recibe es externo donde la secretaría validará el pago manualmente.

Podrá ver un listado con las entregas realizadas y pendientes, al seleccionarla verá a cuál usuario debe hacerle entrega, la cantidad a entregar de cada tipo de marchamo y los correlativos a entregar.

### **2.3.1.11. Módulo del técnico**

Donde el usuario tipo técnico verá si debe ir a realizar una revisión a una plantación y podrá subir su informe de dicho informe se generará un documento.

Puede visualizar los reportes realizados y pendientes, al seleccionar uno puede ver la dirección a donde debe acudir y el área para ingresar el informe.

### **2.3.1.12. Módulo de traslado de marchamos**

El usuario verá el inventario de todas las regiones y subregiones, seleccionará desde donde se trasladará, esto será un caso especial, en el que se queden sin marchamos en la central.

### **2.3.1.13. Módulo de carga de marchamos**

El encargado de almacén es el único usuario que podrá ingresar marchamos al sistema, colocando la cantidad total a cargar, el tipo y los rangos que se tienen.

### **2.3.1.14. Módulo de historial de marchamo**

El usuario podrá verificar en qué sitios ha estado un marchamo, quiénes han sido su dueño, así como la validez del marchamo, es decir, el estado en que se encuentra.

### **2.3.1.15. Módulo de inventario**

Los directores pueden visualizar el inventario de los usuarios que están bajo su jurisdicción, donde pueden ver la cantidad que posee cada uno, de ambos tipos de marchamo.

Igualmente pueden ver su propio inventario, está funcionalidad está disponible también para el usuario externo. Se muestra la cantidad total que posee de ambos tipos de marchamos y los rangos.

Se tiene el filtro del estado del marchamo, los estados son: habilitado, robado, extraviado e inhabilitado.

### **2.3.2. Usuarios**

Al analizar el flujo se deduce que existen nueve tipos de usuario, los cuales son: administrador, director de manejo, director regional, director subregional, encargado de almacén, delegado administrativo, secretaria, técnico, externo.

Siendo todos esenciales para culminar el proceso. Cada uno de ellos tiene acceso a un menú, donde solamente pueden acceder a sus acciones correspondientes, en el caso de directores, encargado de almacén, delegado administrativo y secretaria, solo acceden a información que está bajo su jurisdicción.

### **2.3.2.1. Administrador**

Este usuario tiene acceso a la bitácora, inventario, documentos, solicitudes, historial de marchamo y reportes. Será dado al encargado de pinabetes, si bien puede ver solicitudes no podrá responder ninguna, solo tendrá acceso para estar al tanto de todo lo que ocurre dentro del sistema.

#### **2.3.2.2. Director de manejo**

Es la persona que tiene acceso a los marchamos desde su ingreso y evaluará cómo repartirlos entre las regiones, según las solicitudes que tenga de estos. Puede visualizar el inventario, documentos, solicitudes, historial marchamo y reportes.

#### **2.3.2.3. Encargado de almacén**

Es el único usuario con acceso a cargar marchamos, hace posible el flujo de marchamos de la central hacia las regiones, es quién hace entrega a dichas regiones, pudiendo ver las realizadas y pendientes, tiene acceso a historial de marchamos y reporte de robo o extravío de estos.

### **2.3.2.4. Director regional**

Es el usuario que atiende las solicitudes de los directores subregionales, a su vez puede crear solicitudes que serán enviadas al director de manejo, ver inventario de las subregiones correspondientes, el personal, documentos personales y de subregiones, solicitudes que ha creado y las que debe responder.

### **2.3.2.5. Delegado administrativo**

Es el encargado de realizar las entregas de las solicitudes aprobadas por los directores regionales, se entrega a los directores subregionales, puede ver el historial de un marchamo y reportarlo.

### **2.3.2.6. Director subregional**

Es el usuario que atiende las solicitudes de los usuarios externos, donde puede enviar a un técnico para revisión de la plantación del solicitante, puede crear solicitudes que son enviadas al director regional, ver inventario de los usuarios externos correspondientes a esa subregión, el personal, documentos personales y de usuarios externos, solicitudes creadas y las que debe responder.

#### **2.3.2.7. Secretaria**

Es la encargada de realizar las entregas a los usuarios externos, que fueron aprobadas por el director subregional, puede ver el historial de un marchamo y reportarlo.

#### **2.3.2.8. Técnico**

Dentro del flujo se menciona una visita técnica, por ello se contempló este usuario, el cual puede ver los informes pendientes y realizados, al seleccionar un informe pendiente tendrá acceso al ingreso de cada parte del informe, que luego generará un documento. Lo cargado en el informe lo podrá ver el director subregional para realizar un dictamen respecto a la solicitud.

#### **2.3.2.9. Externo**

Puede crear solicitudes, donde pedirá la cantidad de marchamos de cada tipo que necesite, ver su inventario personal, según el estado del marchamo se le presentará la cantidad total disponible y los rangos que posee, documentos que han generado sus solicitudes, solicitudes realizadas y el estado que tienen, revalidar marchamo, si aún poseen de años anteriores y reportar marchamo si les ocurrió un robo o extravío.

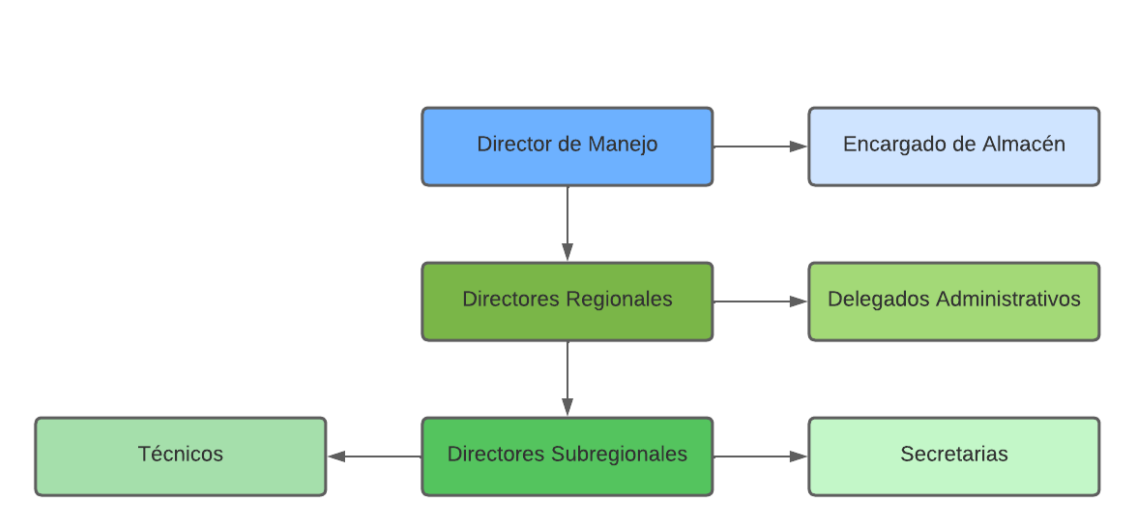

### Figura 3. **Organigrama**

Fuente: elaboración propia, realizado con Lucidchart.

La estructura es repetitiva, pues cada eslabón tiene un director que aprueba o rechaza, solicitantes y un usuario que hace entrega de los marchamos, como adicional los directores subregionales tienen a su cargo técnicos para dar validez a las plantaciones o viveros, porque estos directores tratan con los comercializantes.

### **2.3.3. Casos de uso**

A continuación, se diagraman los casos de uso de cada tipo de usuario, dividiéndolo para que pueda ser comprensible y ordenado. Acá podemos ver las diferencias y similitudes que hay entre cada usuario, por ejemplo, el administrador puede ver las solicitudes, pero no responderlas.

Los usuarios delegado administrativo y secretaria son similares al encargado de almacén, con la única diferencia que este último puede introducir marchamos al sistema.

Los usuarios director general y director subgeneral son prácticamente iguales, la diferencia es la información a la que pueden acceder.

También se puede ver el rol que va a cumplir el usuario técnico durante el flujo.

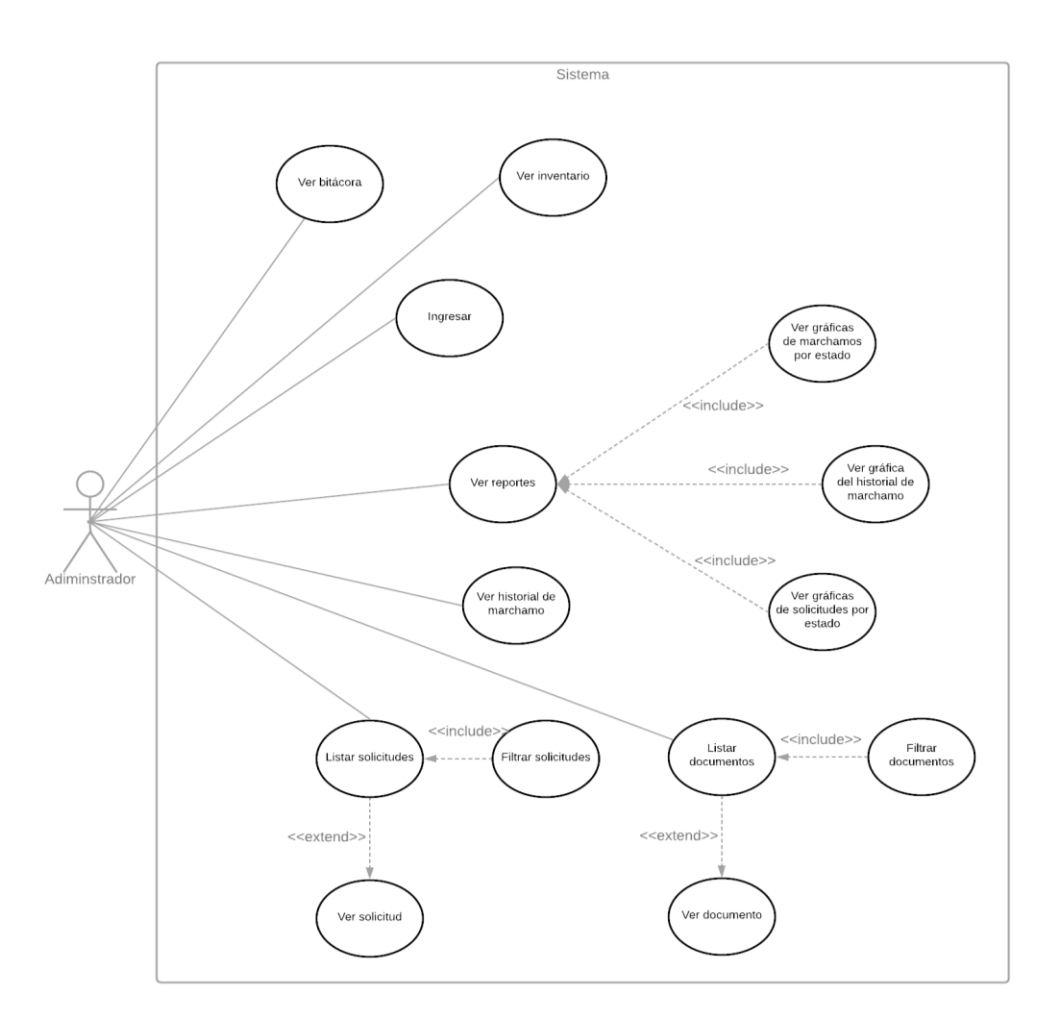

Figura 4. **Casos de uso para el usuario administrador**

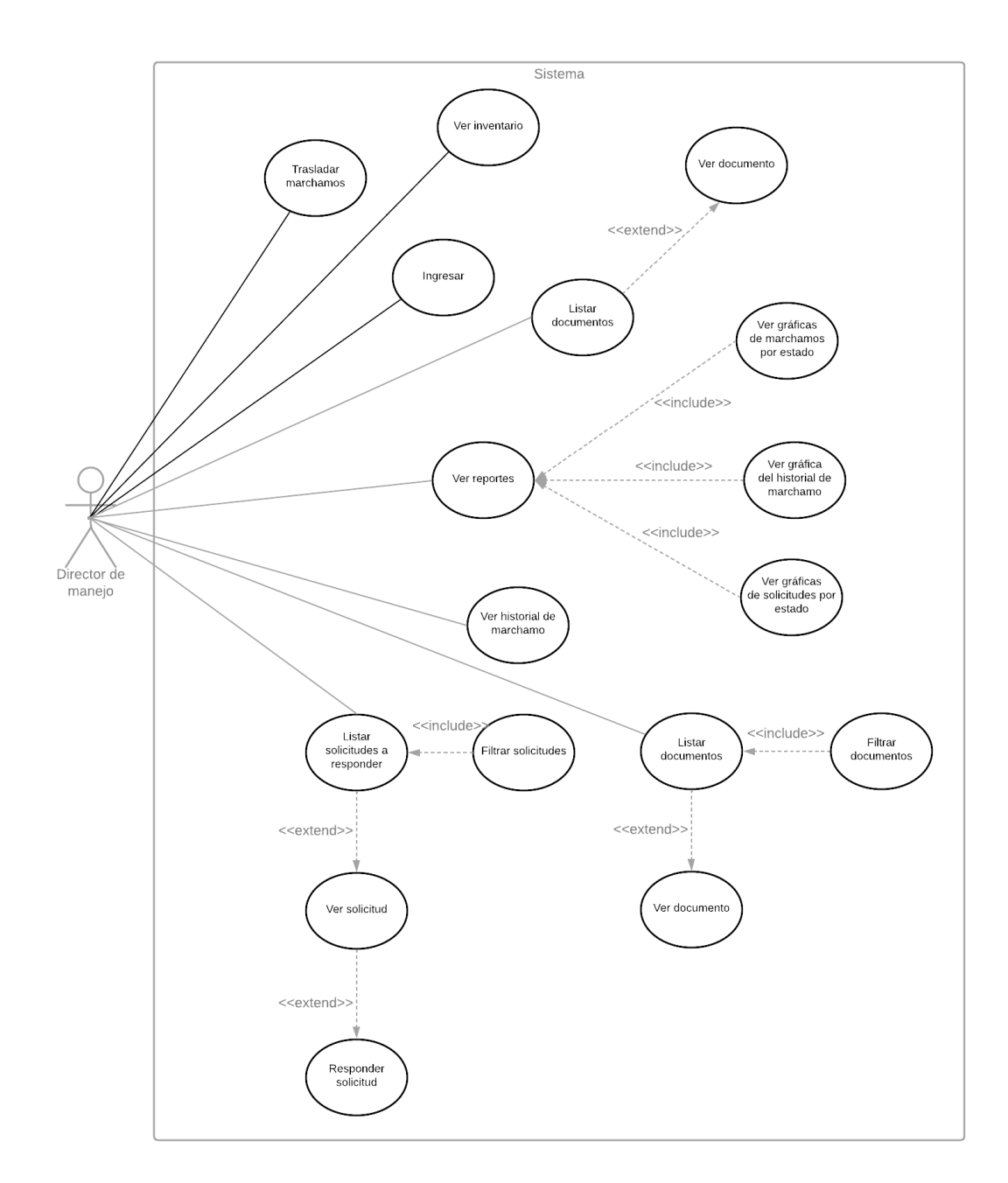

## Figura 5. **Casos de uso para el usuario director de manejo**

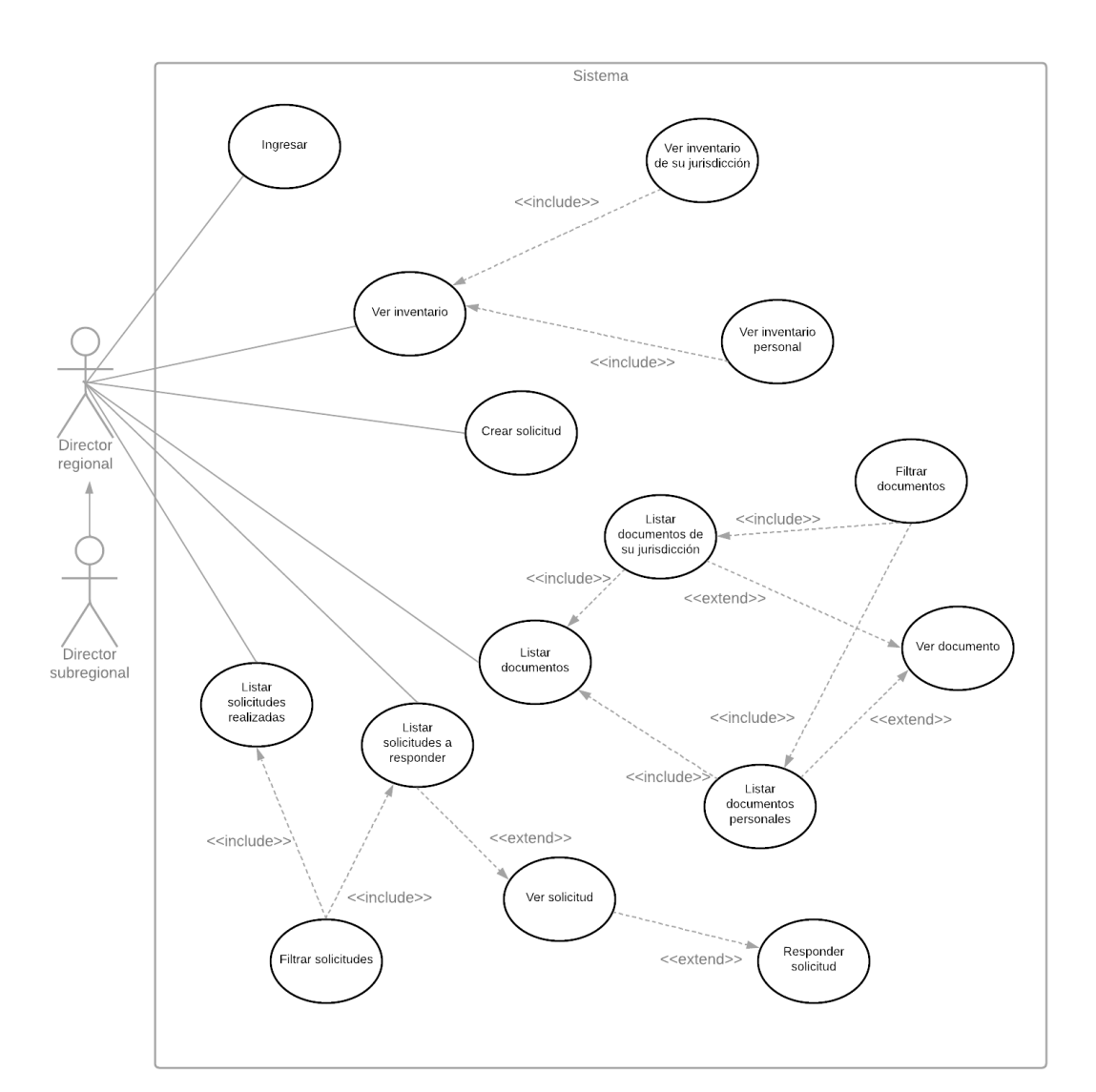

# Figura 6. **Casos de uso para los usuarios director**

# Figura 7. **Casos de uso para los usuarios de entrega**

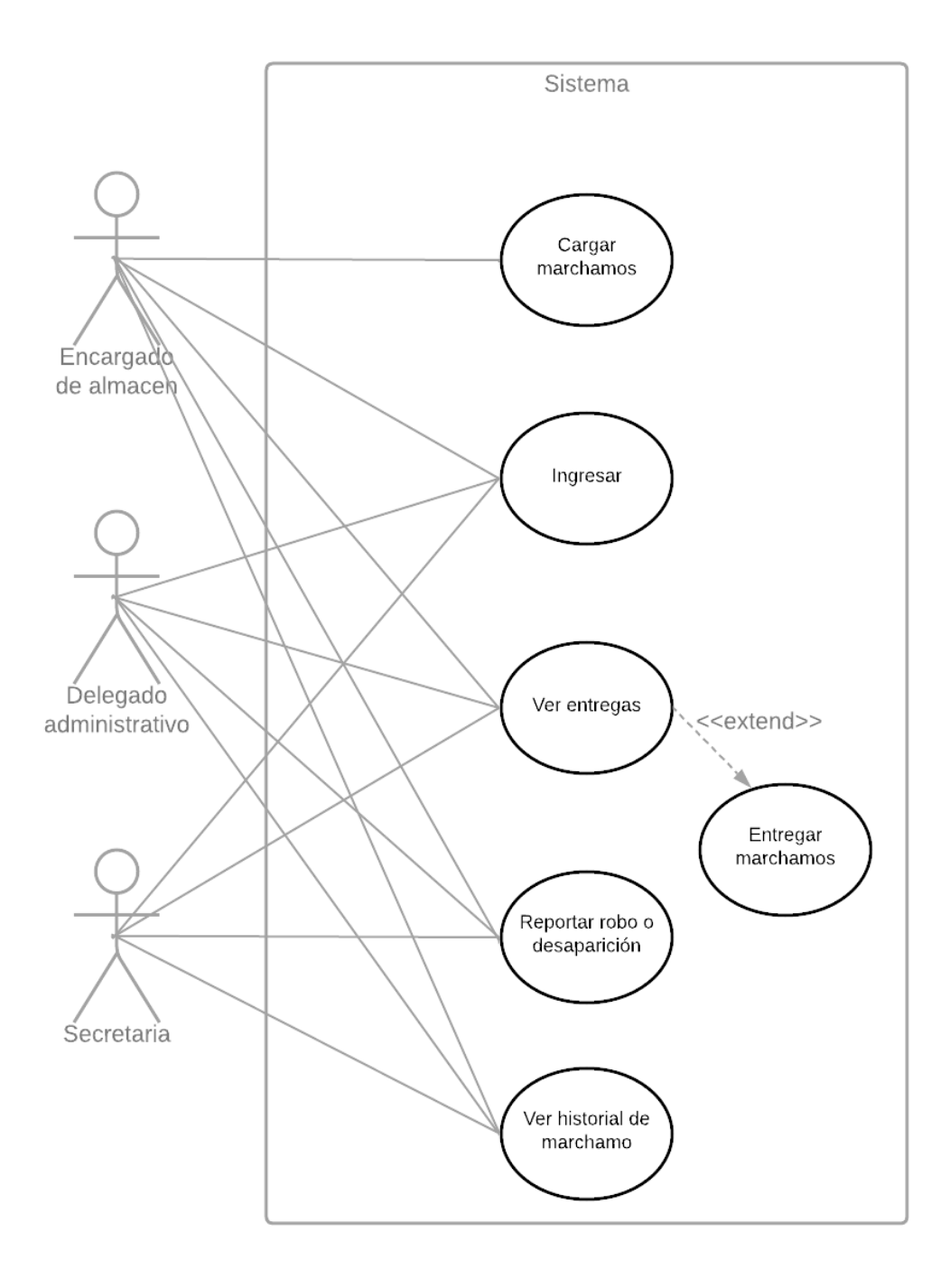

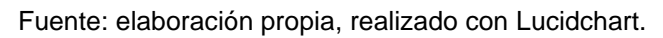

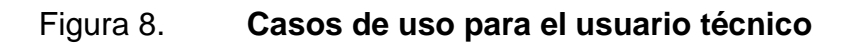

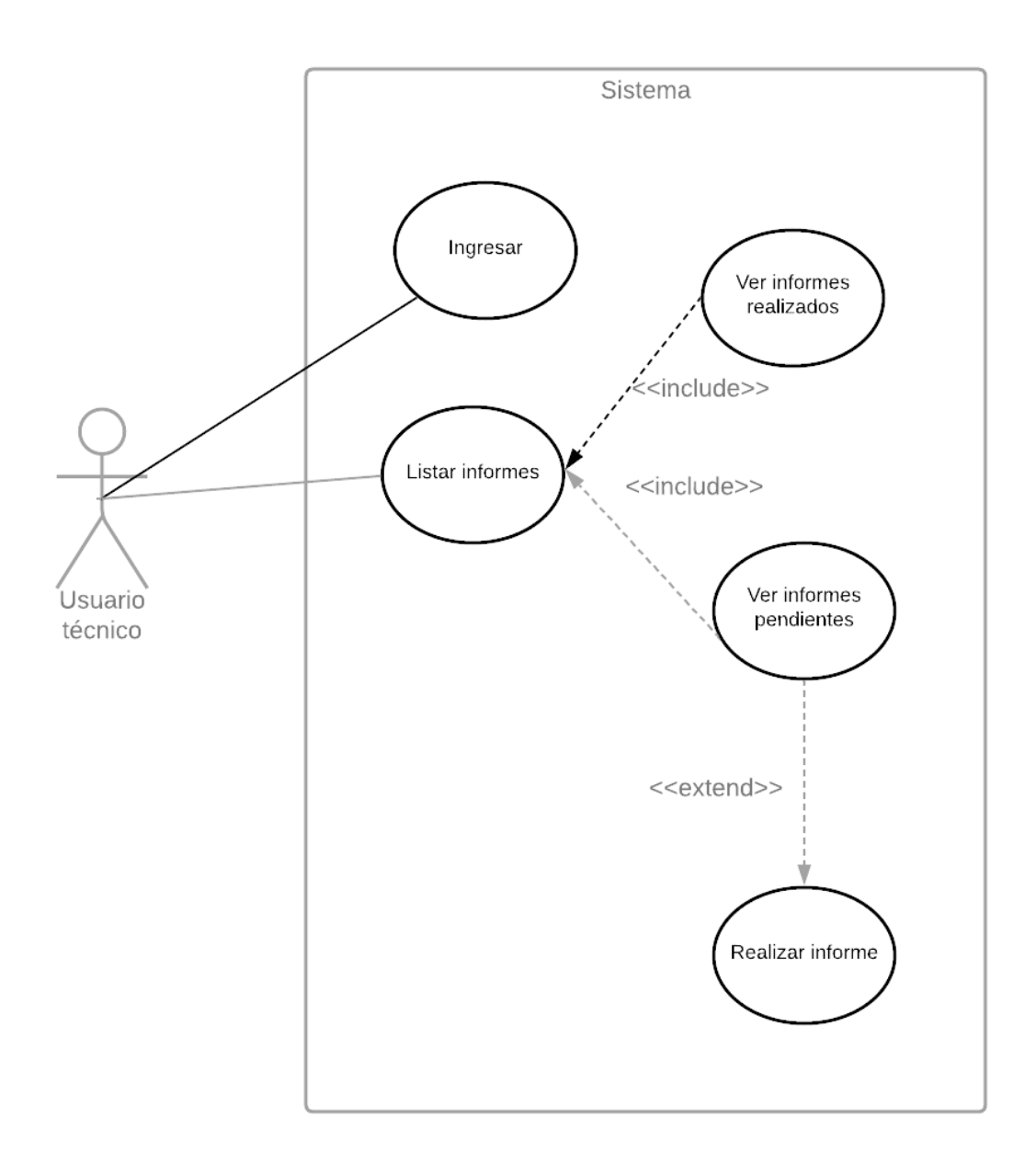

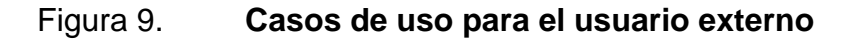

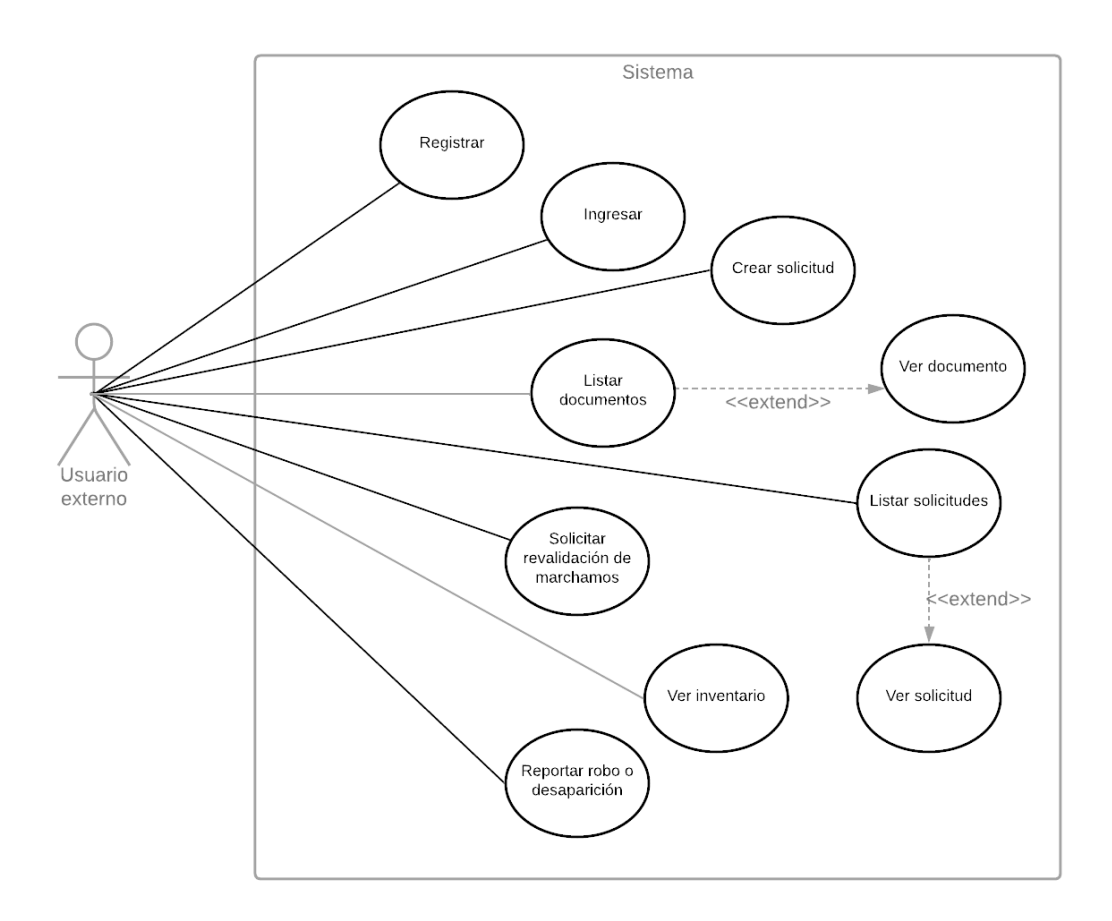

Fuente: elaboración propia, realizado con Lucidchart.

### **2.3.4. Modelo Entidad Relación**

Al analizar los casos de uso planteados anteriormente, se creó el siguiente modelo para la base de datos, cuenta con dieciséis entidades, que serán utilizadas para almacenar toda la información del nuevo sistema, puesto que no tendrá relación con sistemas ya utilizados en el -INAB-, con base en este modelo se realizó el script para su creación.

Se tiene una tabla aparte para tener la información de los responsables, esta sirve para completar la información de ciertos documentos, pues contiene el nombre de los directores, dirección de la oficina, entre otros datos importantes.

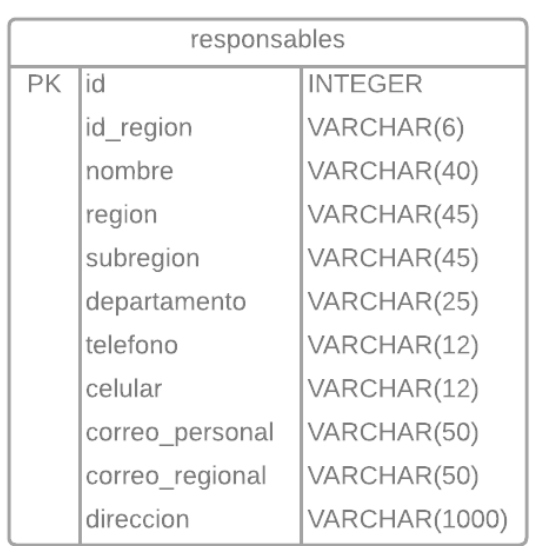

# Figura 10. **Tabla responsables**

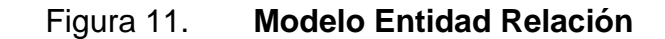

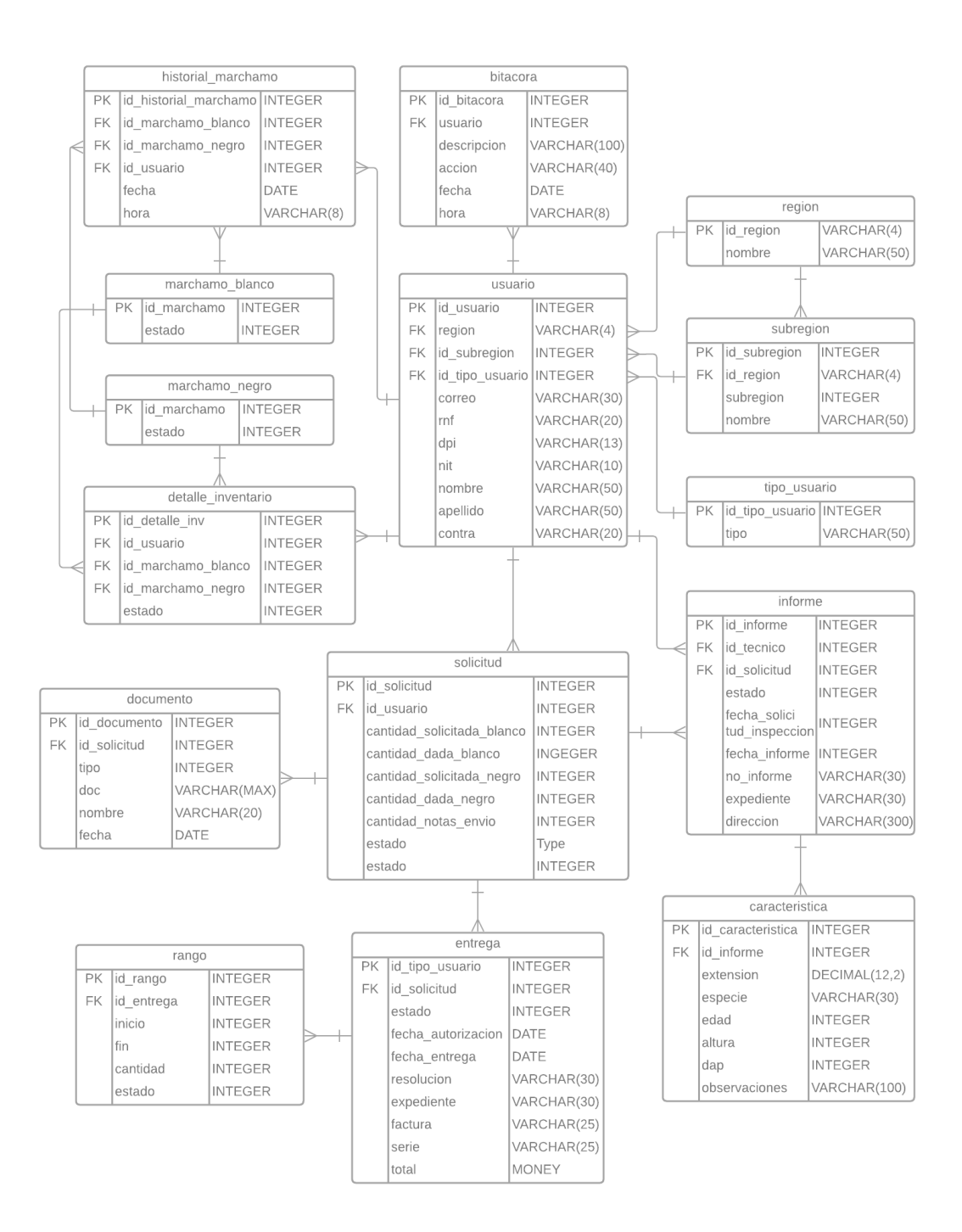

La tabla marchamo\_blanco almacena el código de los marchamos de fondo blanco y el estado en que se encuentra.

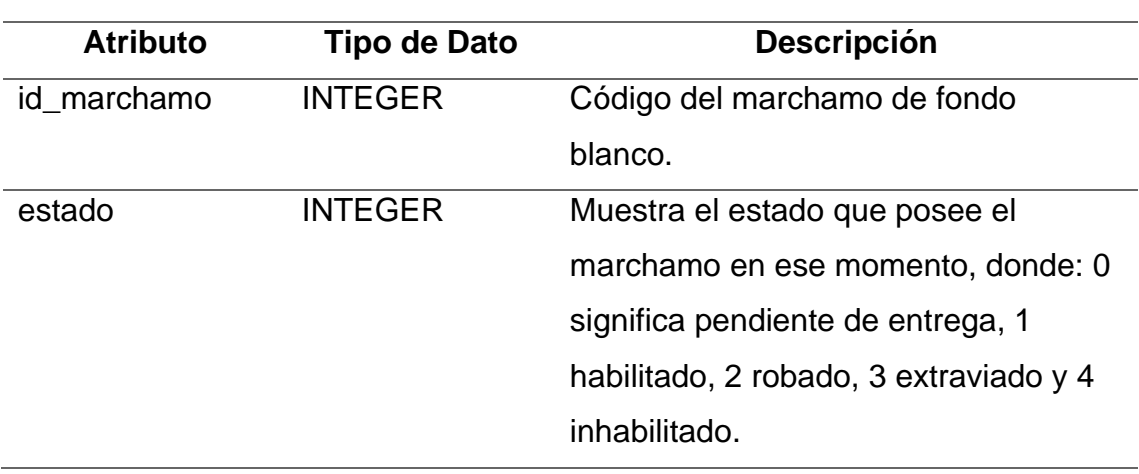

Tabla I. **Tabla marchamo\_blanco**

Fuente: elaboración propia, realizado con Microsoft Word.

La tabla marchamo\_negro almacena el código de los marchamos blancos de fondo negro y el estado en que se encuentra.

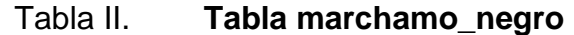

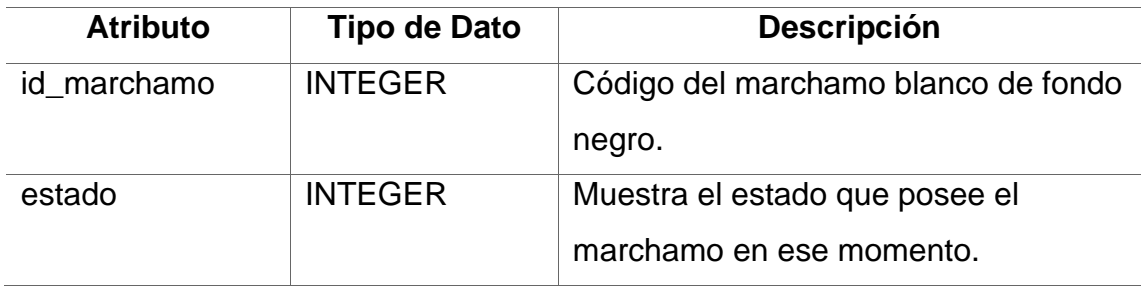

Fuente: elaboración propia, realizado con Microsoft Word.

La tabla tipo\_usuario almacena el identificador y nombre de cada tipo de usuario mencionado.

Tabla III. **Tabla tipo\_usuario**

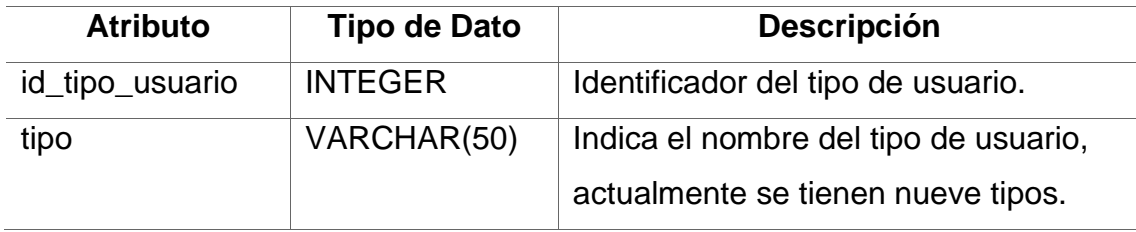

Fuente: elaboración propia, realizado con Microsoft Word.

La tabla región almacena el identificador y nombre de cada región que contempla el -INAB-.

## Tabla IV. **Tabla región**

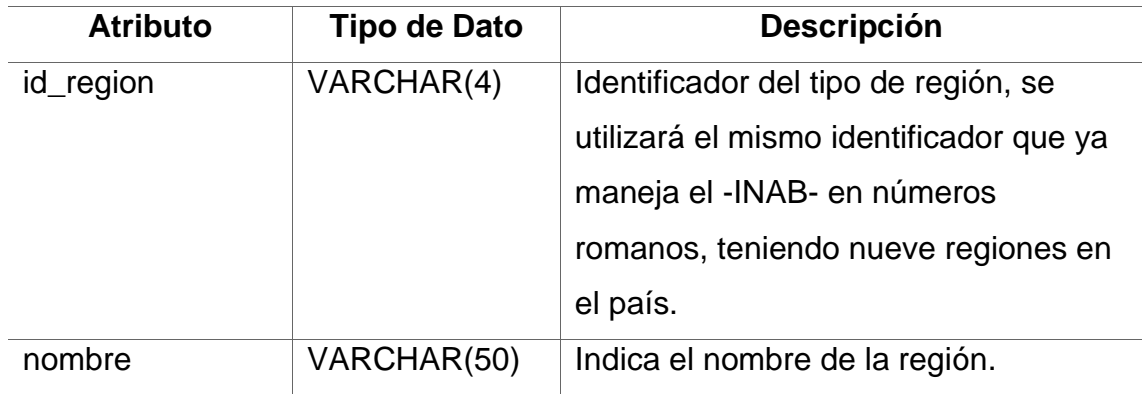

Fuente: elaboración propia, realizado con Microsoft Word.

La tabla subregión almacena las subregiones existentes en el país, con nomenclatura de región-subregión, región con números romanos y subregión con números arábigos, por ejemplo, IV-2.

### Tabla V. **Tabla subregión**

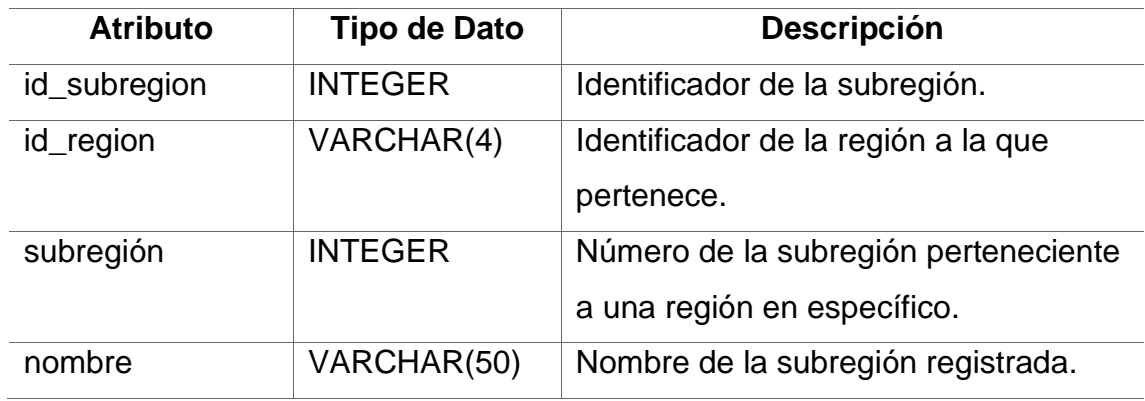

Fuente: elaboración propia, realizado con Microsoft Word.

La tabla usuario almacena la información pertinente respecto a los usuarios que darán uso al sistema.

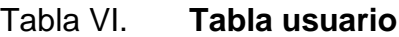

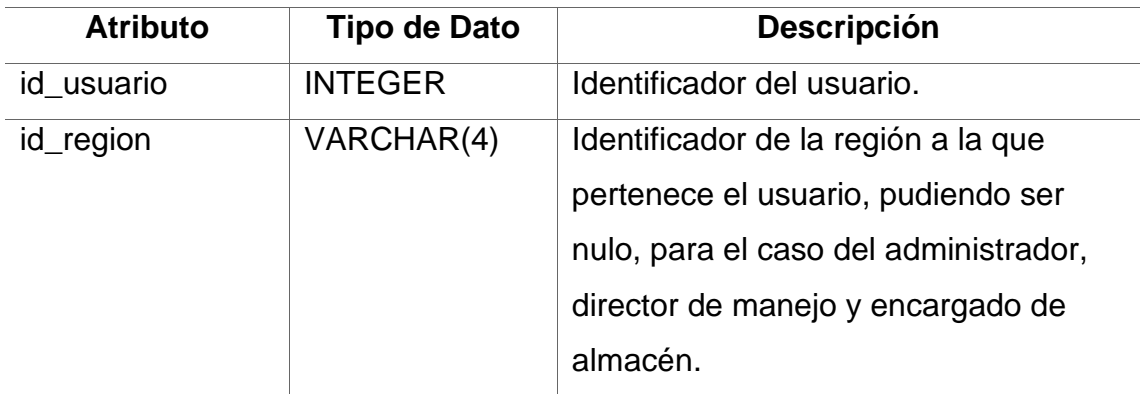

Continuación de la tabla VI.

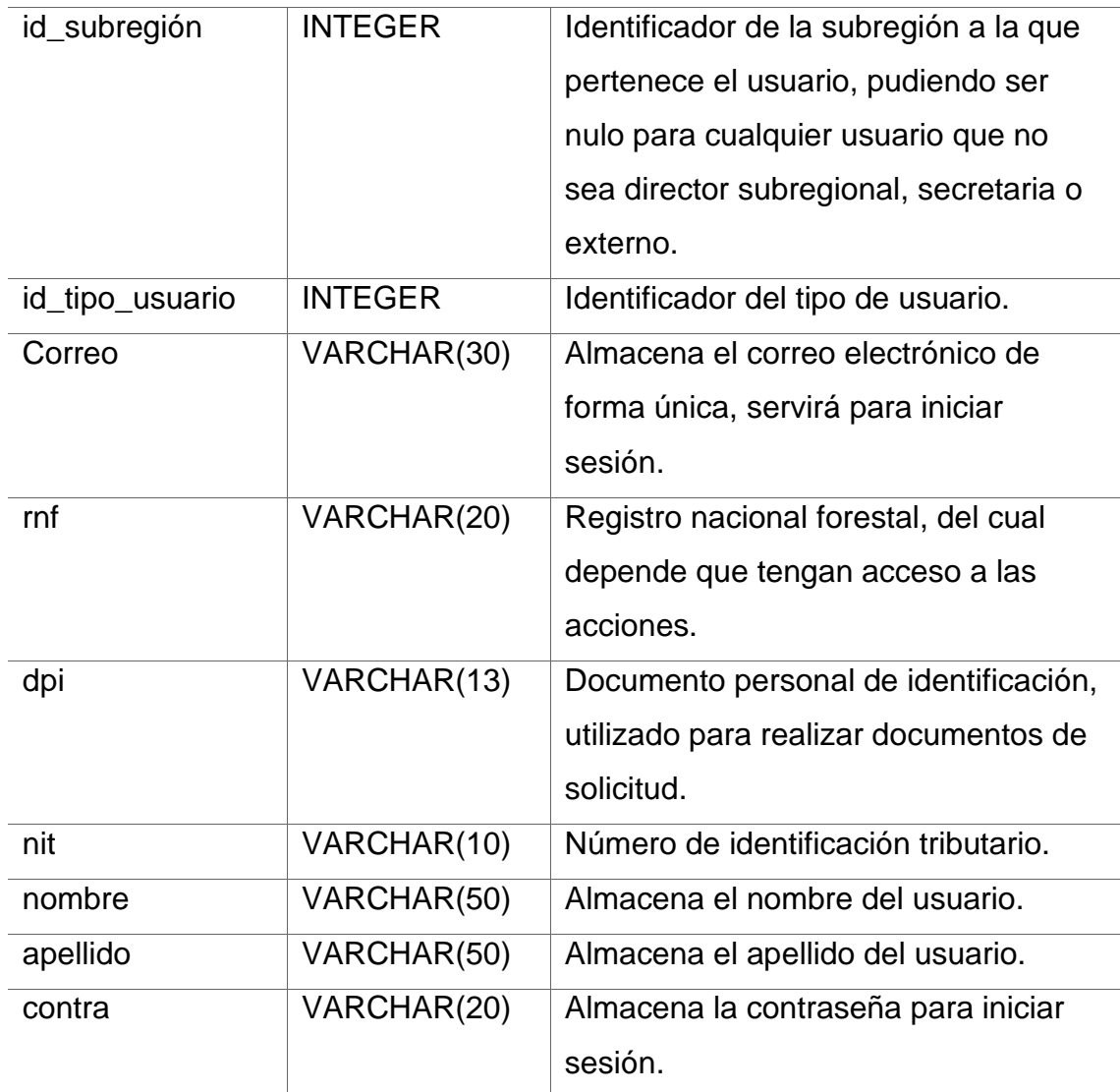

Fuente: elaboración propia, realizado con Microsoft Word.

La tabla historial\_marchamo almacena el dueño, fecha y hora, para trazar los lugares donde ha pasado el marchamo.

### Tabla VII. **Tabla historial\_marchamo**

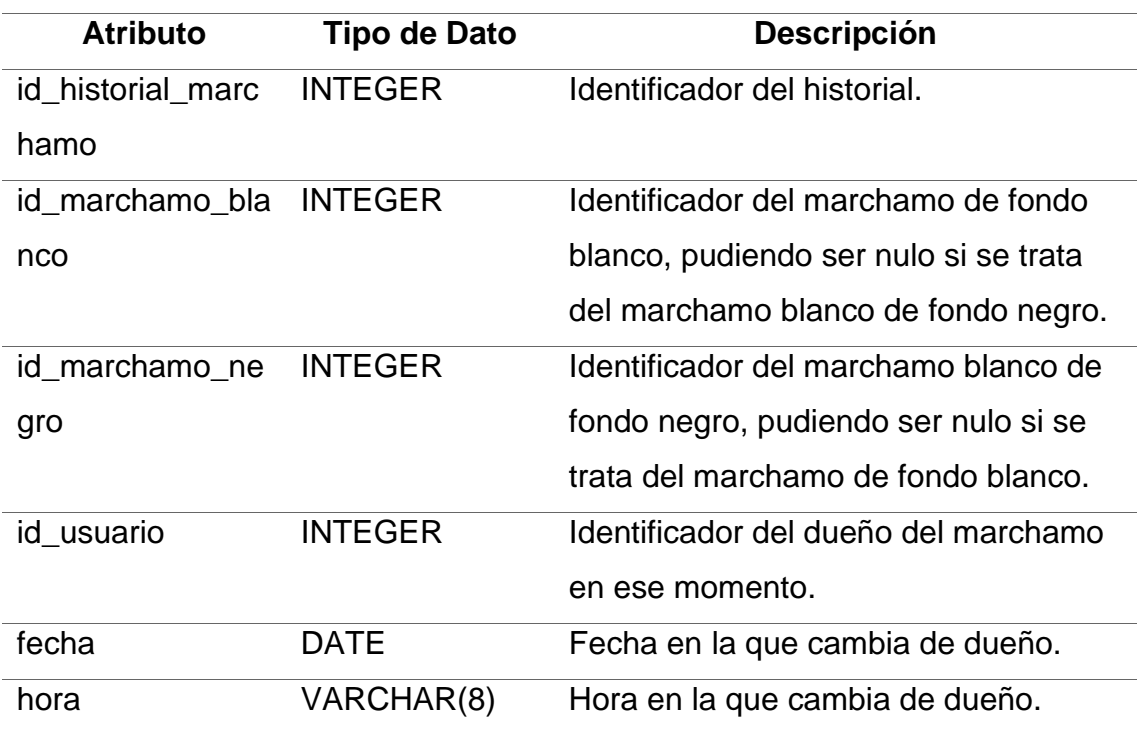

Fuente: elaboración propia, realizado con Microsoft Word.

La tabla solicitud almacena toda la información de las solicitudes realizadas y el cambio que surge al aceptarlas o rechazarlas.

Tabla VIII. **Tabla solicitud**

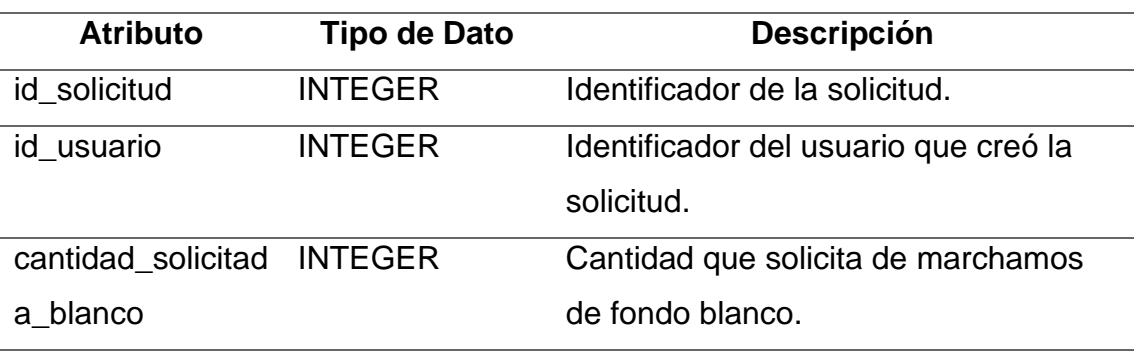

Continuación de la tabla VIII.

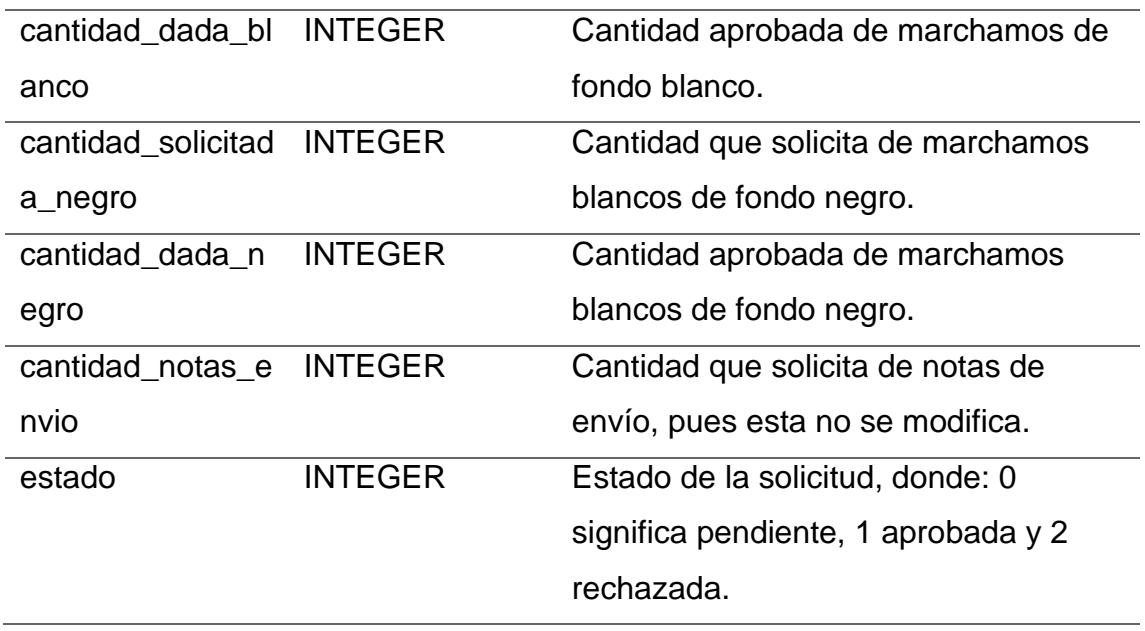

Fuente: elaboración propia, realizado con Microsoft Word.

La tabla detalle\_inventario almacena el inventario de ambos tipos de marchamos.

Tabla IX. **Tabla detalle\_inventario**

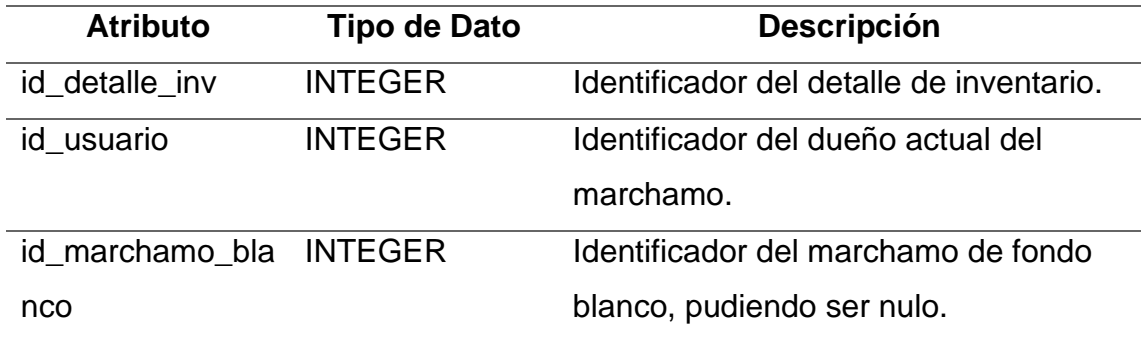

Continuación de la tabla IX.

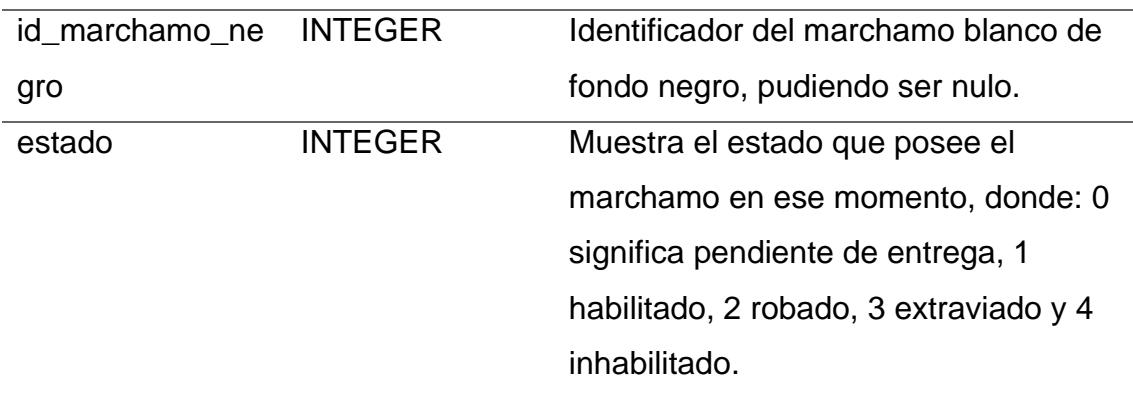

Fuente: elaboración propia, realizado con Microsoft Word.

La tabla bitácora almacena las acciones que cualquier usuario realiza.

### Tabla X. **Tabla bitácora**

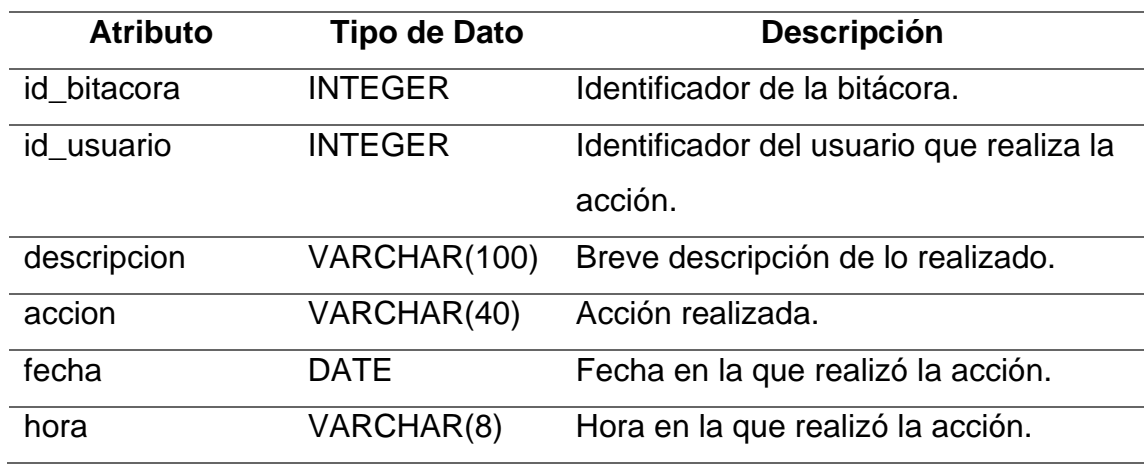

Fuente: elaboración propia, realizado con Microsoft Word.

La tabla entrega almacena la información de cada entrega, cuando se aprueba una solicitud se crea el registro.

# Tabla XI. **Tabla entrega**

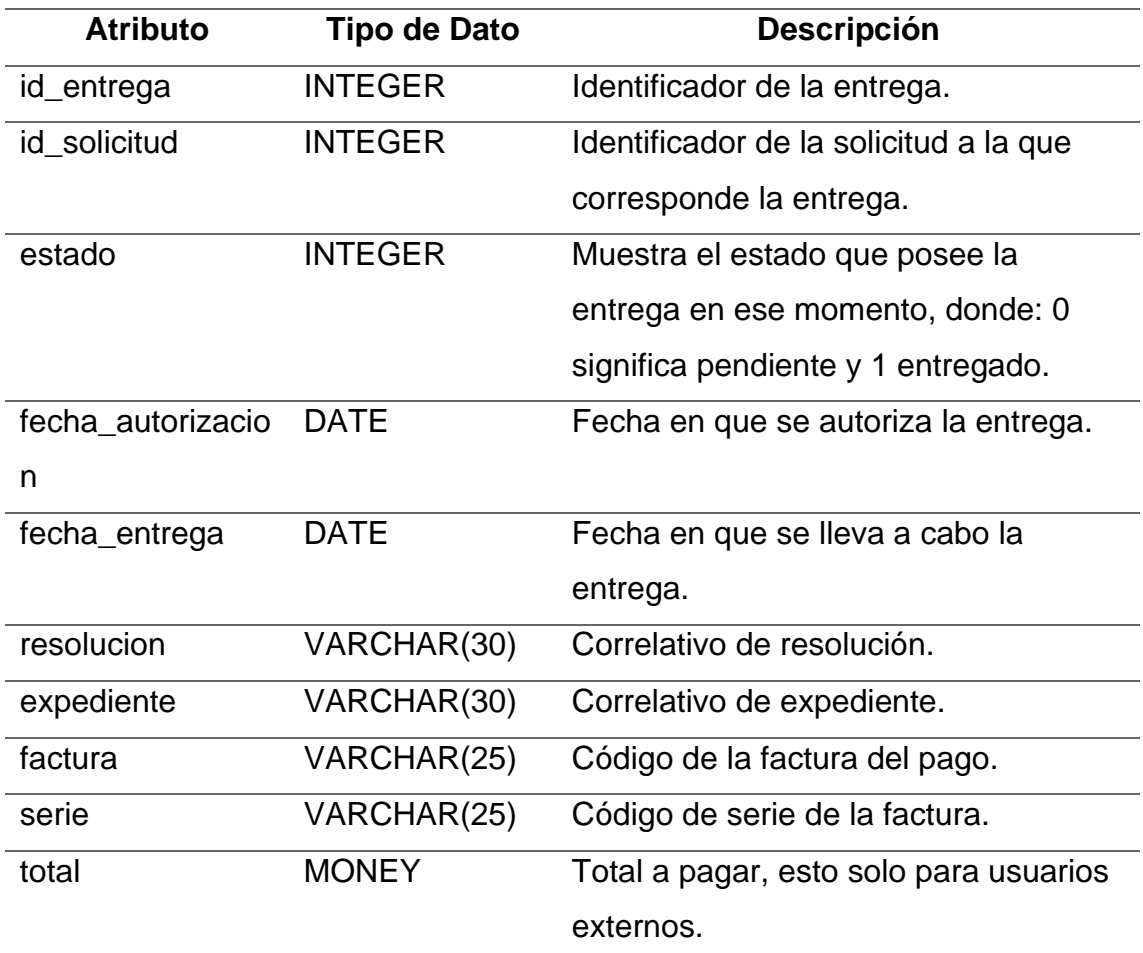

Fuente: elaboración propia, realizado con Microsoft Word.

La tabla rango almacena los rangos a entregar.

Tabla XII. **Tabla rango**

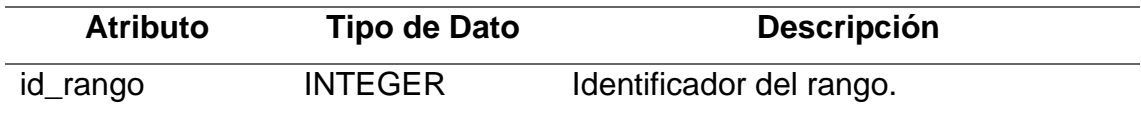

Continuación de la tabla XII.

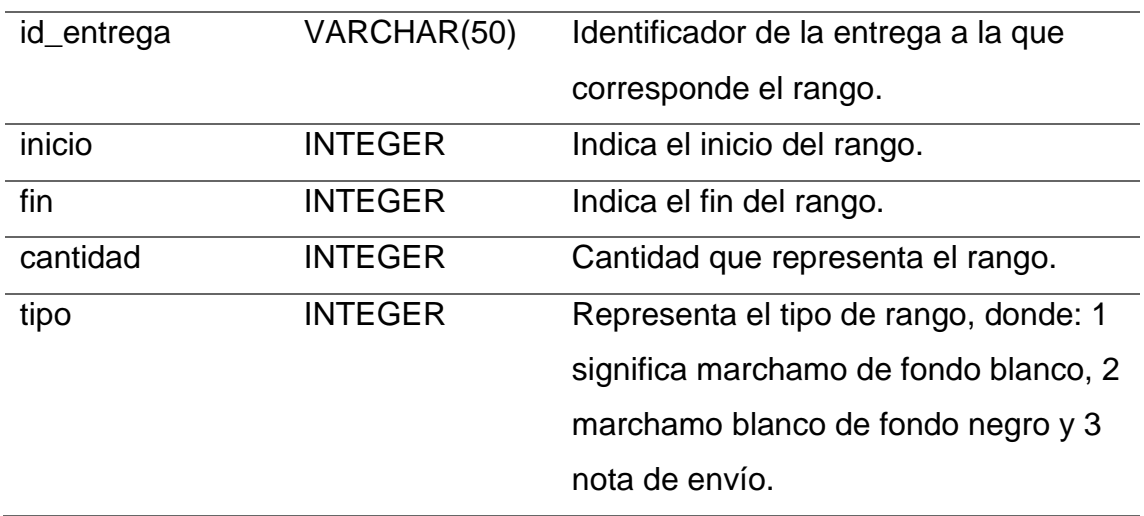

Fuente: elaboración propia, realizado con Microsoft Word.

La tabla documento almacena todos los que se crearán durante el flujo.

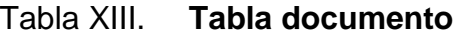

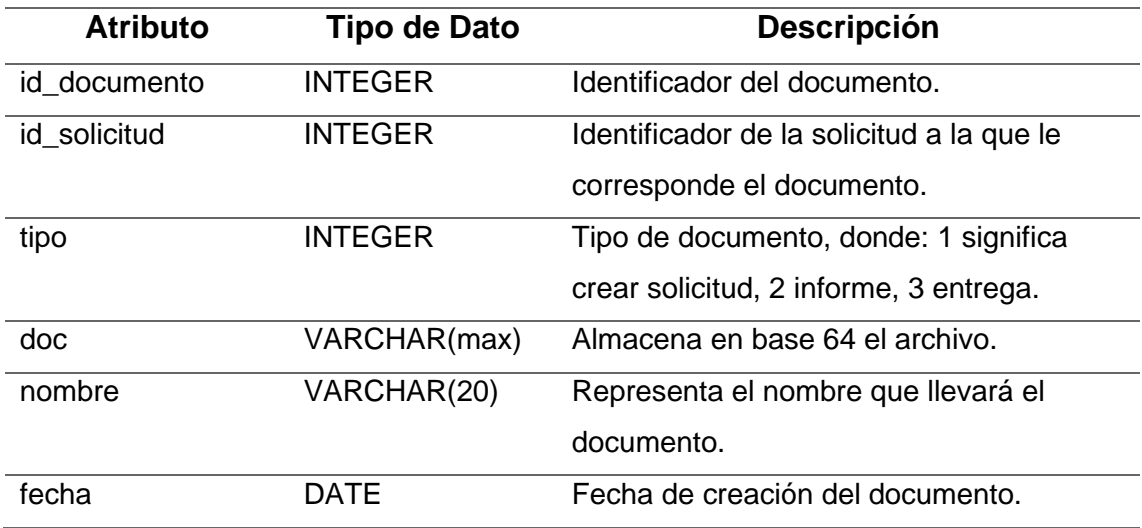

Fuente: elaboración propia, realizado con Microsoft Word.
La tabla informe almacena la información del informe, se crea cuando el director subregional requiere de una revisión de la plantación perteneciente al solicitante.

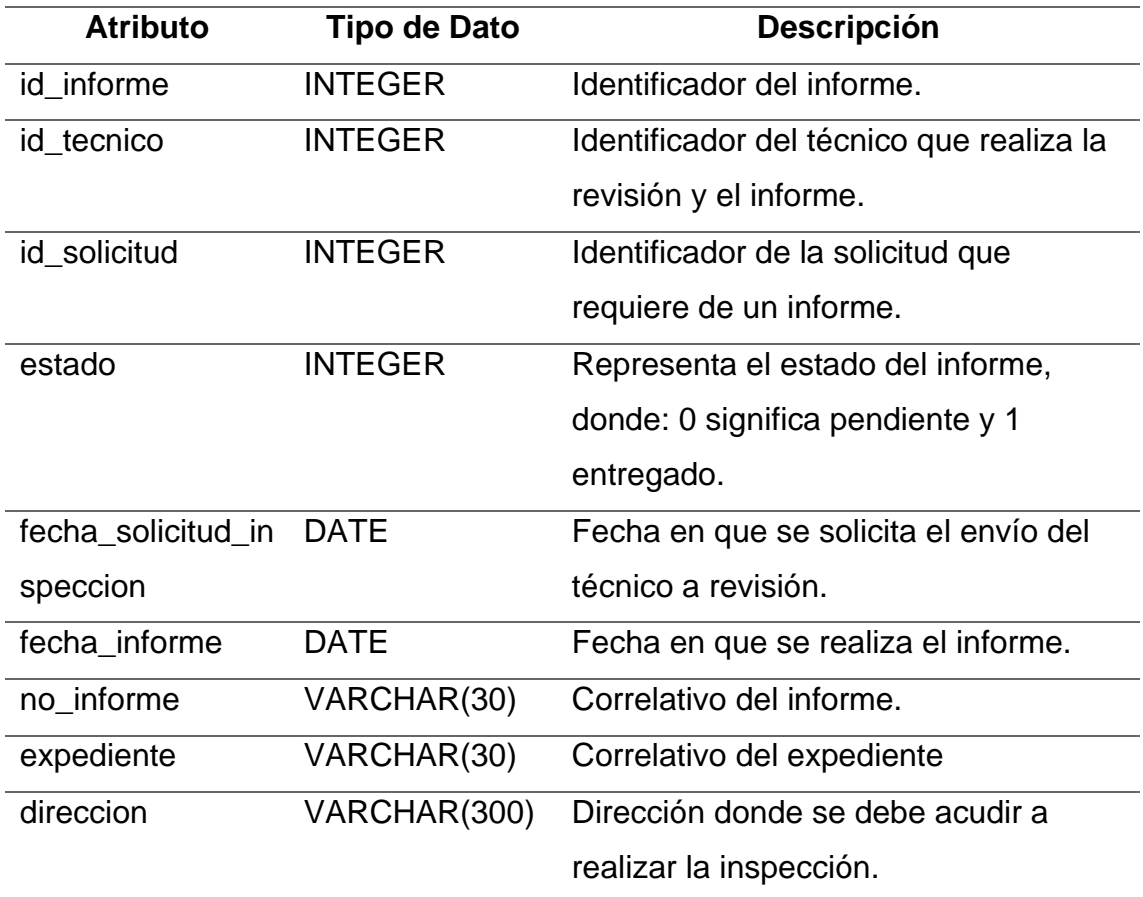

### Tabla XIV. **Tabla informe**

Fuente: elaboración propia, realizado con Microsoft Word.

La tabla característica almacena las partes del informe, que el técnico reporta, estás servirán para armar el documento del informe.

### Tabla XV. **Tabla característica**

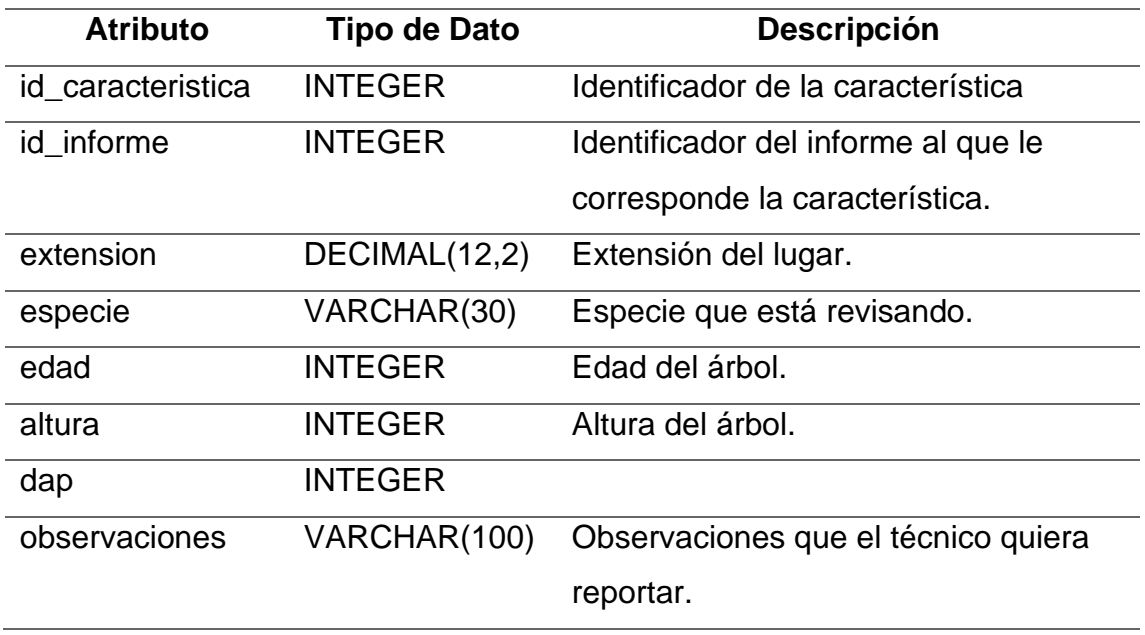

Fuente: elaboración propia, realizado con Microsoft Word.

La tabla responsables almacena información de los directores de regiones y subregiones, así como de la oficina, esta información es útil para la creación de algunos documentos donde se requieran estos datos.

# Tabla XVI. **Tabla responsables**

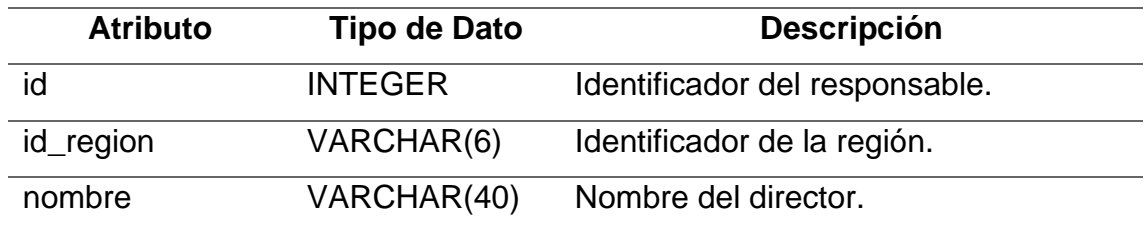

Continuación de la tabla XVI.

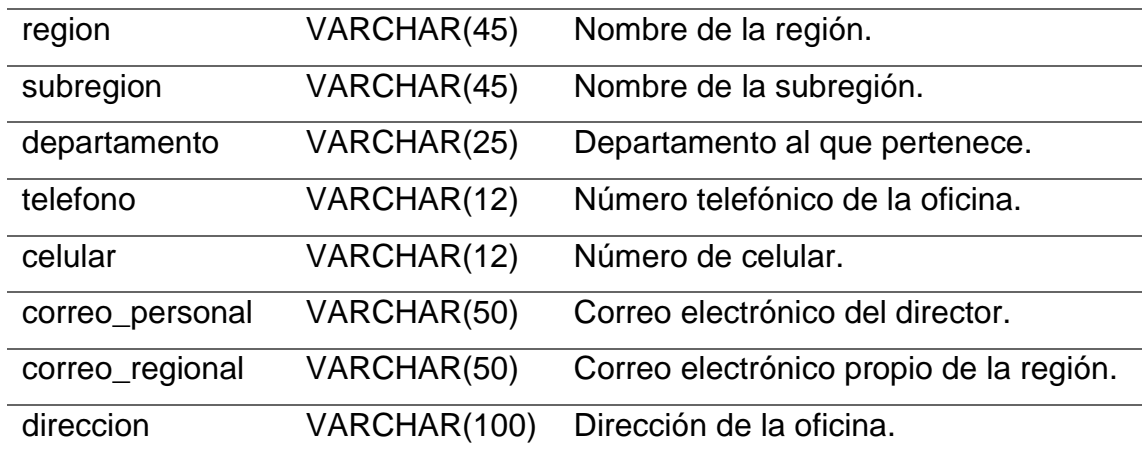

Fuente: elaboración propia, realizado con Microsoft Word.

### **2.4. Costos del proyecto**

Para el proyecto hay que considerar que es necesario tanto recurso humano como material. Como recursos humanos se necesita:

- Analista de base de datos, para que realice un diseño óptimo para la creación de la base de datos, que pueda ser modificada en un futuro por si se requiere añadir funcionalidades.
- Desarrollador *full stack* con conocimiento en realización de *backend* con C# utilizando .NET como *framework* y Visual Studio como IDE, en Javascript y la biblioteca ReactJS para el desarrollo del *frontend*, que haya utilizado previamente bases de datos relacionales y servidores IIS.
- Ambos deben tener disponibilidad de 4 horas diarias, por una semana para el analista y 6 meses para el desarrollador *full stack*.

Asesor de EPS, debe ser un ingeniero colegiado, que esté dispuesto a apoyar al epesista por seis meses de planificación y seis meses para la realización del proyecto.

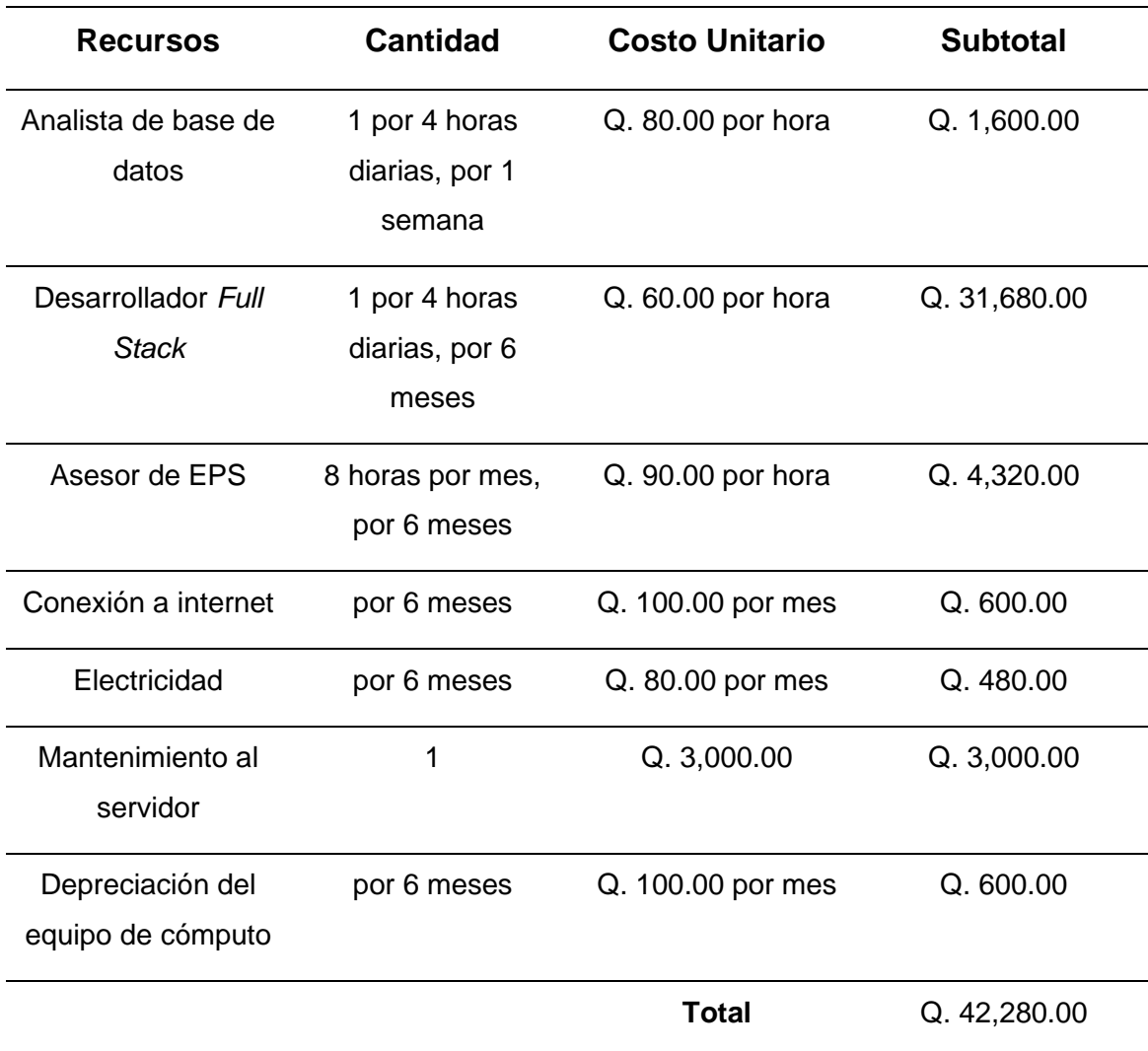

## Tabla XVII. **Costos del proyecto**

Fuente: elaboración propia, realizado con Microsoft Word.

# **2.5. Beneficios del proyecto**

A continuación, se describen los beneficios que los recursos darán al proyecto.

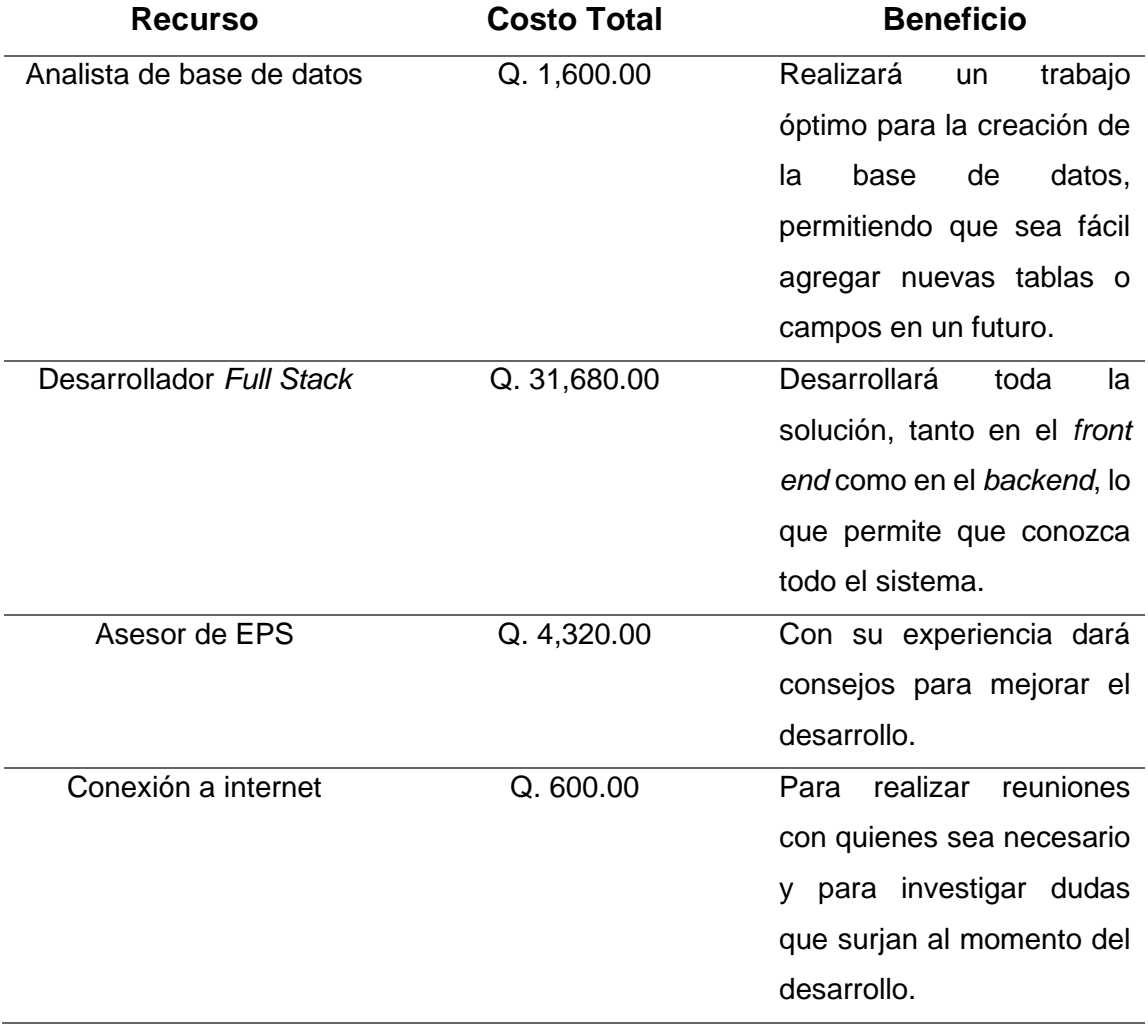

# Tabla XVIII. **Beneficios del proyecto**

Continuación de la tabla XVIII.

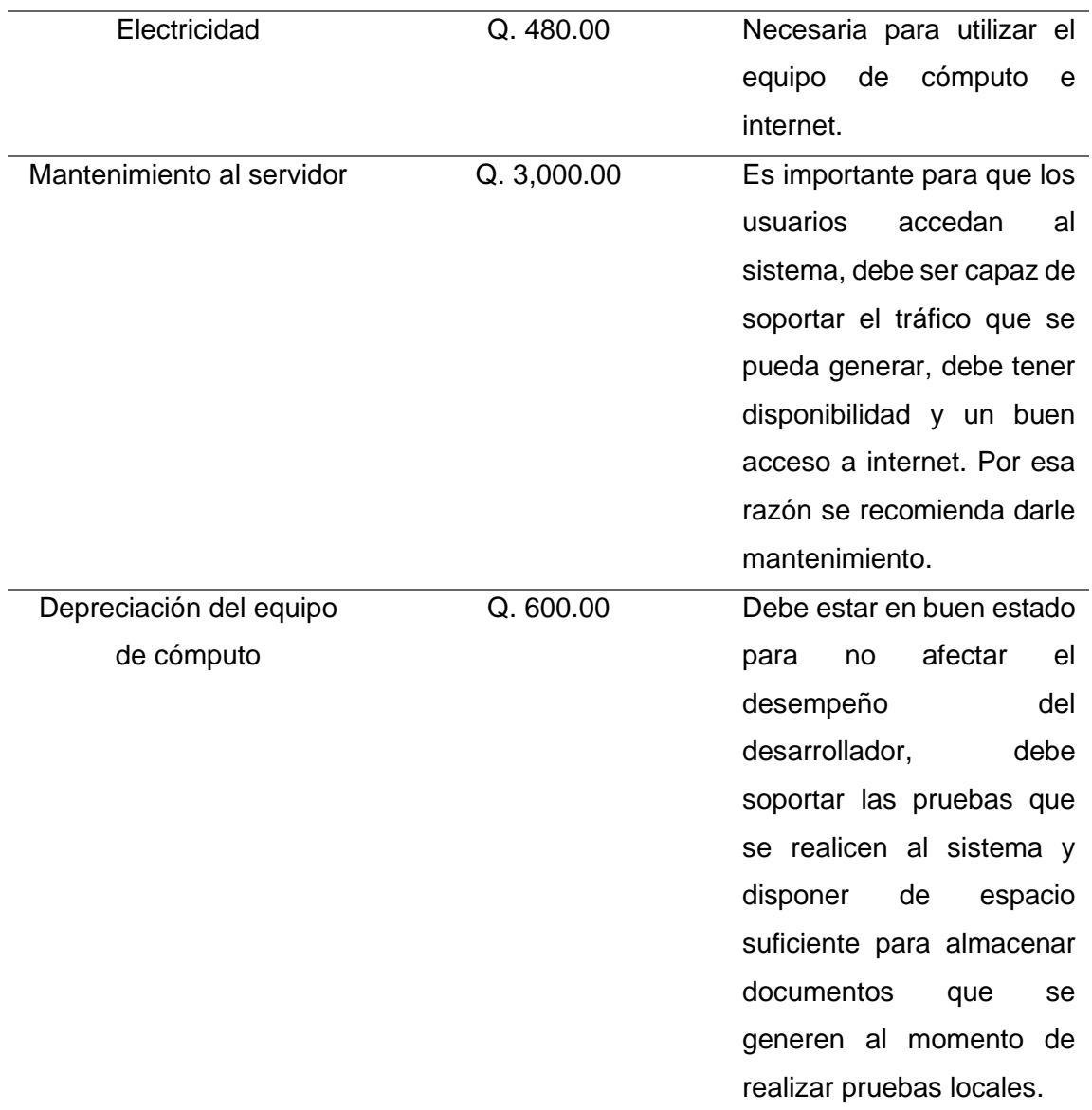

Fuente: elaboración propia, realizado con Microsoft Word.

# **3. FASE ENSEÑANZA APRENDIZAJE**

#### **3.1. Capacitación propuesta**

Se debe considerar que se tienen varios usuarios, de los cuales ocho tipos son trabajadores del -INAB-, donde les pueden dar acceso a los video tutoriales, pero al usuario externo se le deberá informar que el proceso para el pedido de marchamos ha cambiado, introduciendo a este usuario al nuevo sistema, describiendo las opciones que podrán realizar.

#### **3.1.1. Video tutoriales**

Estos serán realizados para cada tipo de usuario, donde se detalle las acciones que pueden realizar y cómo realizarlas, también será importante para informar al usuario externo, pues estos serían los que van a comercializar los pinabetes, deben saber cómo utilizar el sistema.

Se tendrá colaboración por parte de las secretarias, para ayudar a explicar el uso a los usuarios externos, sobre todo durante el primer año de uso. Porque este sistema será utilizado para cada temporada navideña, el traslado y solicitud de marchamos inicia aproximadamente desde el mes de octubre.

#### **3.1.2. Material elaborado**

Se elaborará un manual de usuario, que contenga la información de cada tipo usuario, esto para que en un futuro lo puedan consultar si es necesario.

### **3.1.3. Documentación**

Se dejará constancia técnica de lo que se ha realizado, tanto del *backend* como el *front end* y la base de datos, para que el área de tecnología pueda realizar mantenimiento en un futuro, así como agregar módulos o modificarlos según sea necesario.

# **CONCLUSIONES**

- 1. Se logró con éxito la implementación del sistema web que controla los marchamos en el país, con el que se pretende mejorar la preservación de los pinabetes, *Abies Guatemalensis Rehder*.
- 2. Se listaron las tareas a realizar para elaborar la implementación del sistema y se organizaron para concluir el proyecto.
- 3. Se diseñó una solución óptima para tramitar las solicitudes creadas por el director regional, director subregional y el usuario externo.
- 4. Se desarrolló el *backend* y *front end* necesarios para el nuevo sistema de control de marchamos, con todos los módulos planteados en la solución, siendo funcional para nueve tipos de usuarios.

# **RECOMENDACIONES**

- 1. Mantener una comunicación adecuada entre los encargados del proceso y la unidad de tecnología del Instituto Nacional de Bosques -INAB-.
- 2. Dar mantenimiento adecuado al sistema a través de los años, para que la información prevalezca almacenada y se continúe dando uso a lo realizado.
- 3. Concientizar sobre la preservación de los bosques en el país y las plantaciones para aprovechamiento de las mismas.
- 4. Usar adecuadamente de la documentación que se realizó y si realizan alguna modificación lo plasmen en dichos documentos para conservar orden.

# **REFERENCIAS**

- 1. González, S. (2015). *La importancia del pinabete Abies guatemalensis en el departamento de Jalapa; incidencia social, cultural y económica de una especie endémica*. Guatemala: USAC. Recuperado de [https://docplayer.es/111596596-La-importancia-del-pinabete-abies](https://docplayer.es/111596596-La-importancia-del-pinabete-abies-gua-temalensis-en-el-departamento-de-jalapa-incidencia-social-cultural-y-economica-de-una-especie-endemica.html)[gua-temalensis-en-el-departamento-de-jalapa-incidencia-social](https://docplayer.es/111596596-La-importancia-del-pinabete-abies-gua-temalensis-en-el-departamento-de-jalapa-incidencia-social-cultural-y-economica-de-una-especie-endemica.html)[cultural-y-economica-de-una-especie-endemica.html.](https://docplayer.es/111596596-La-importancia-del-pinabete-abies-gua-temalensis-en-el-departamento-de-jalapa-incidencia-social-cultural-y-economica-de-una-especie-endemica.html)
- 2. INAB (2022). *Acerca del Instituto Nacional de Bosques*. Recuperado de [https://inab.gob.gt/index.php/quienes-somos/acercadeinab.](https://inab.gob.gt/index.php/quienes-somos/acercadeinab)
- 3. INAB (2023). *Oficinas Regionales y Subregionales del Instituto Nacional de Bosques.* Recuperado de [https://inab.gob.gt/index.php/quienes](https://inab.gob.gt/index.php/quienes-somos/oficinas-inab)[somos/oficinas-inab.](https://inab.gob.gt/index.php/quienes-somos/oficinas-inab)
- 4. INAB (2023). *Registro Nacional Forestal del Instituto Nacional de Bosques*. Recuperado de rnf.inab.gob.gt.
- 5. Mencos, L. (2011*). Consultoría Implementación de la Nueva Estructura del Instituto Nacional de Bosques*. Guatemala: INAB. Recuperado de [https://inab.gob.gt/images/informacionpublica/2015/6\\_5.pdf.](https://inab.gob.gt/images/informacionpublica/2015/6_5.pdf)

# **APÉNDICES**

## mab  $\begin{array}{|c|c|}\hline \multicolumn{3}{|c|}{\mathbf{\color{blue}Q}} & \multicolumn{3}{|c|}{\textbf{Invention}}\end{array}$ Ø  $\sum_{\text{poc}}$  Documentos Crear Solicitud Ver solicitudes Cantidad de marchamos blancos  $\overrightarrow{\mathcal{C}}$  Revalidar marchamo 200 Cantidad de marchamos negros Reportar marchamo 200 Cantidad de notas de envío  $\bigoplus$  Salir  $\overline{c}$  $\begin{array}{|c|c|}\hline \textbf{J} \text{uan Gonzalez} \end{array}$

Apéndice 1. **Crear solicitud**

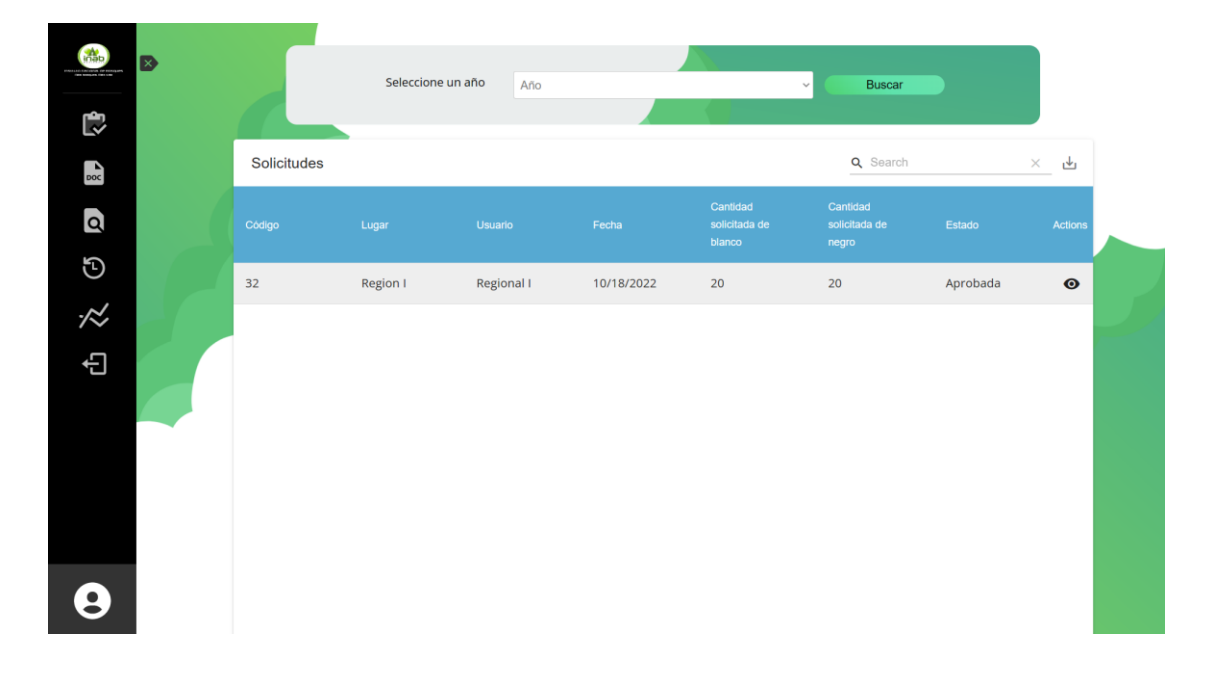

## Apéndice 2. **Solicitudes pendientes**

Fuente: elaboración propia, realizado con React.

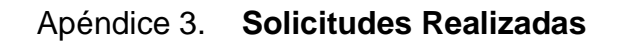

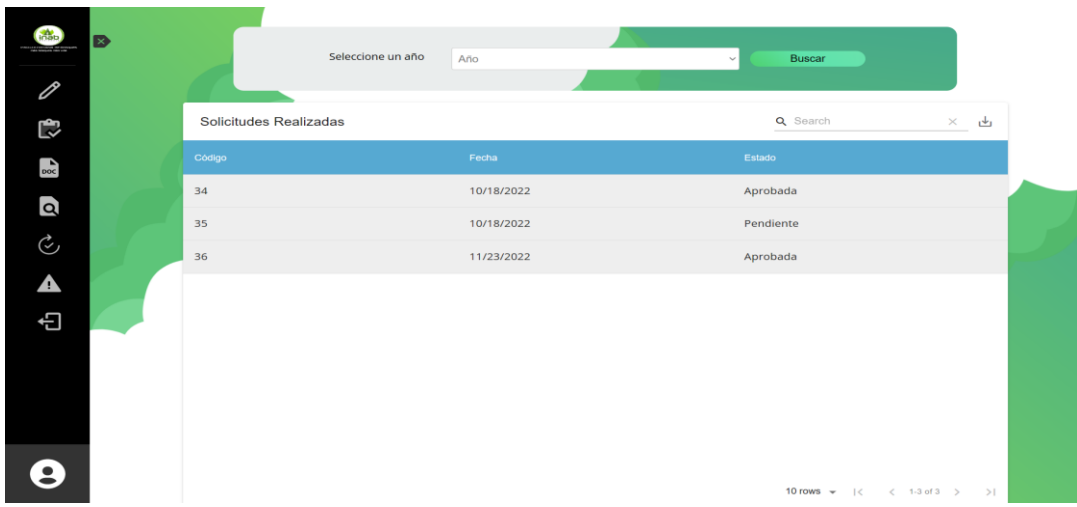

Apéndice 4. **Ver solicitud**

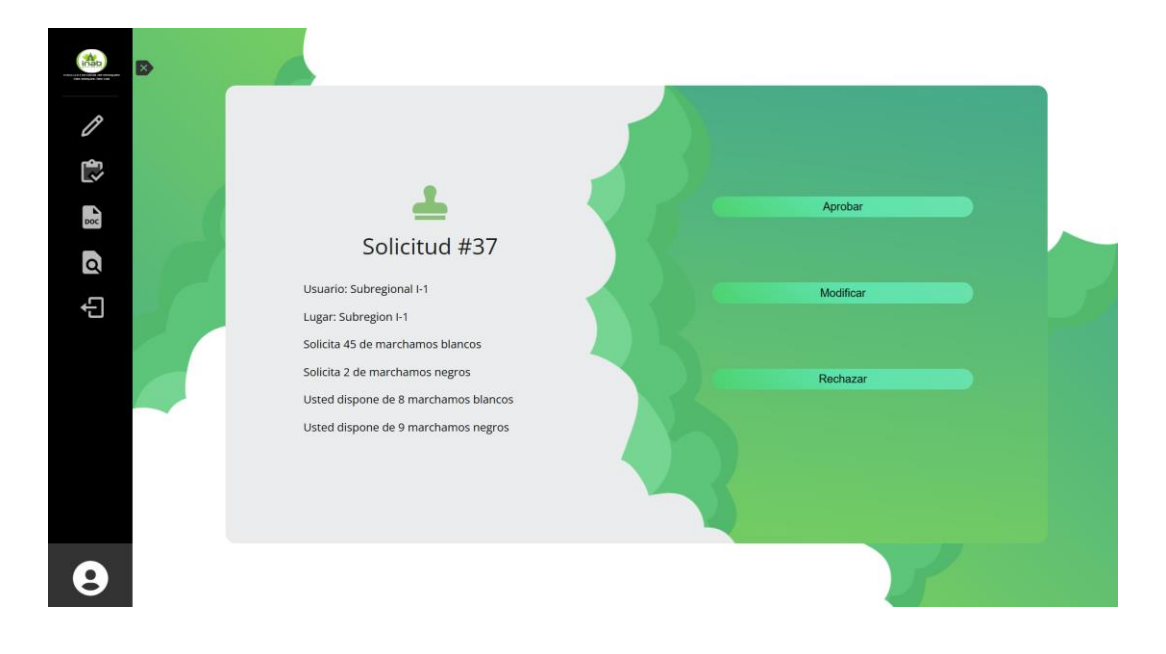

Fuente: elaboración propia, realizado con React.

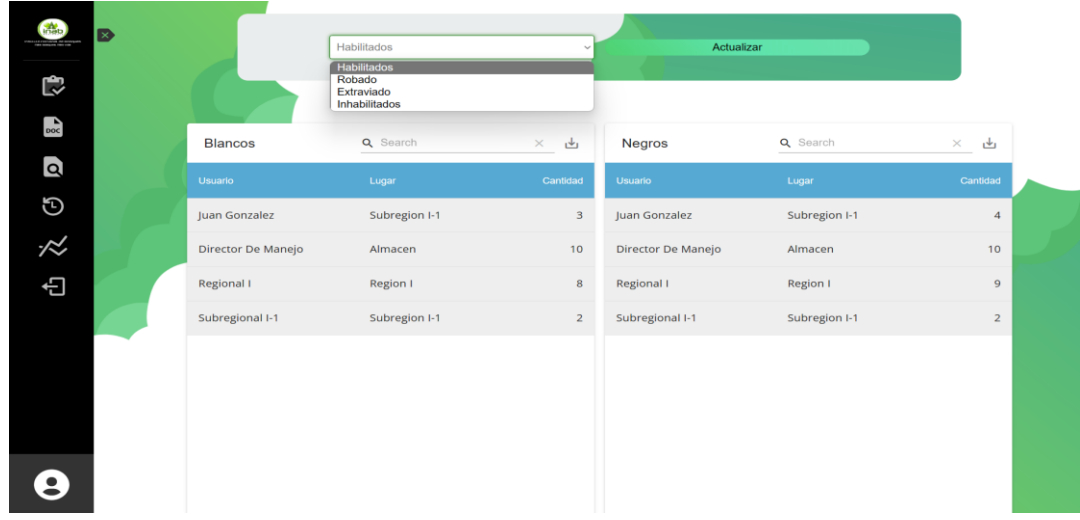

# Apéndice 5. **Inventario general**

## Apéndice 6. **Revalidar marchamo**

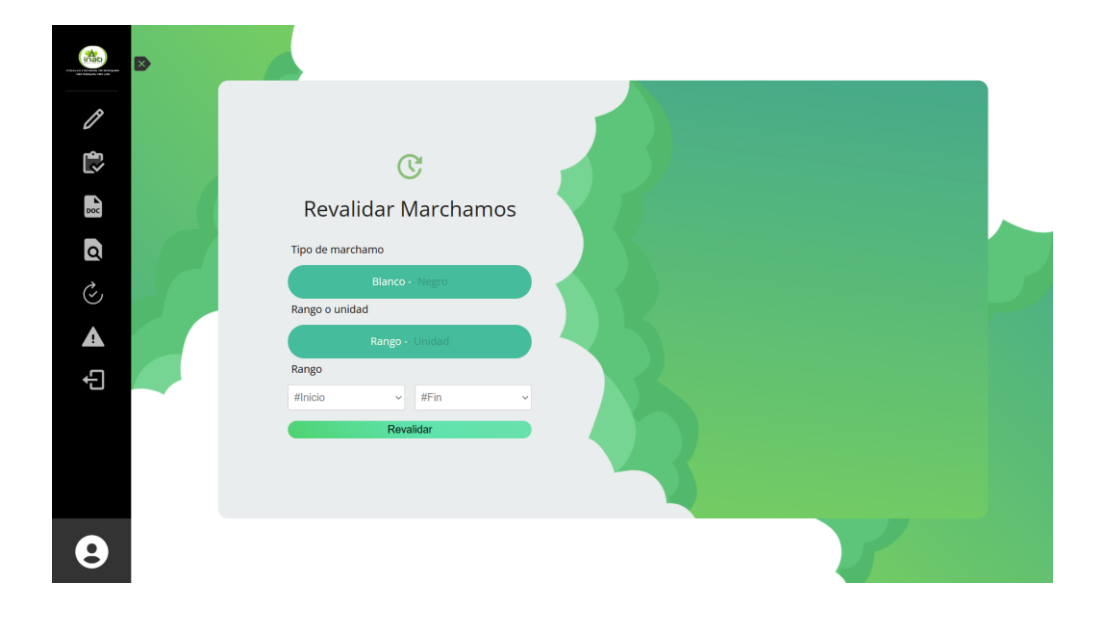

Fuente: elaboración propia, realizado con React.

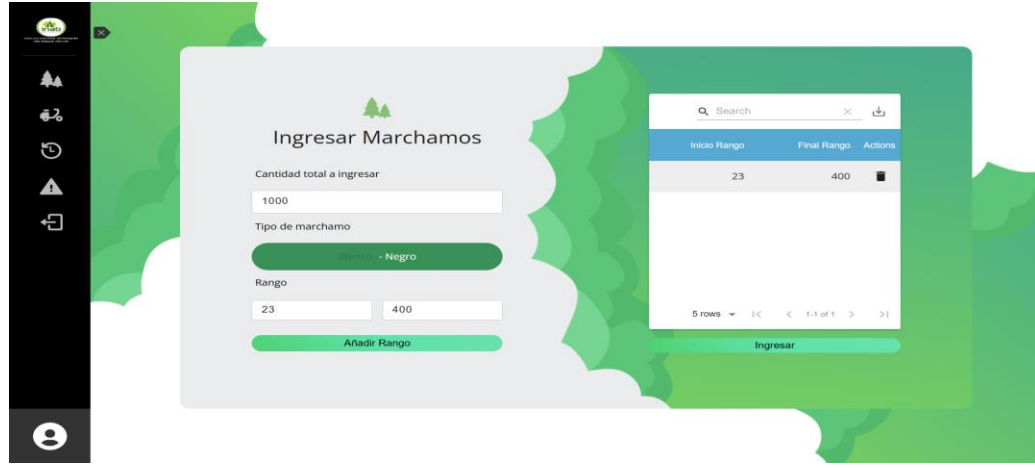

# Apéndice 7. **Ingreso marchamos**

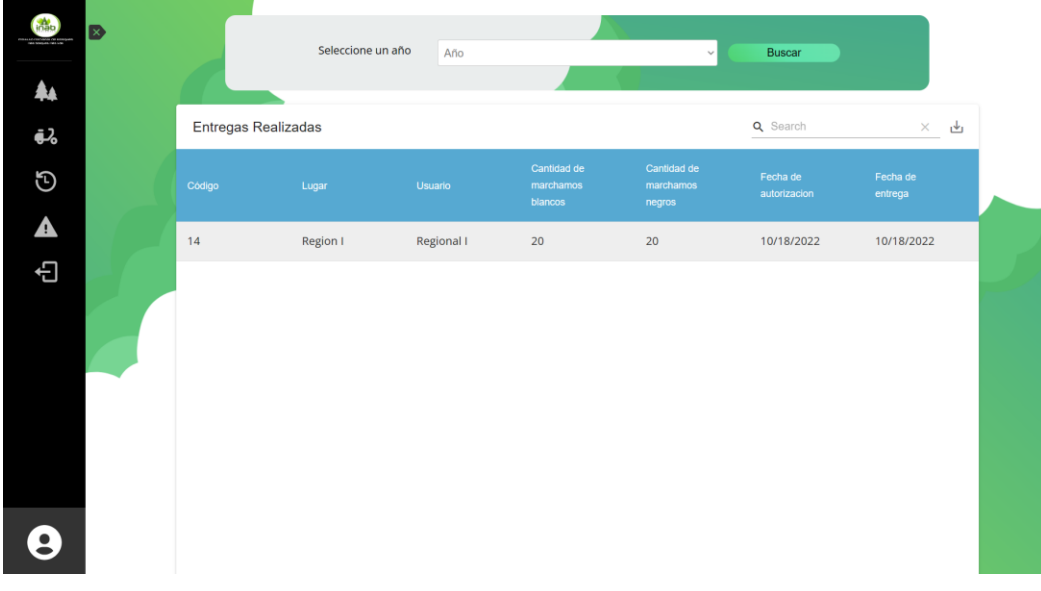

## Apéndice 8. **Entregas realizadas**

Fuente: elaboración propia, realizado con React.

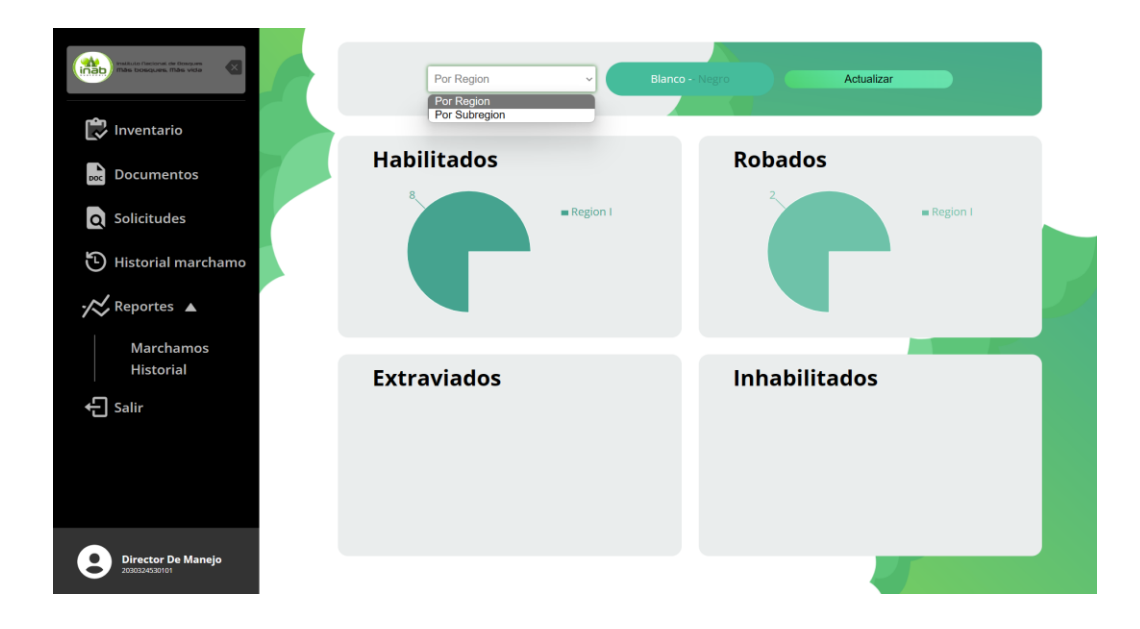

## Apéndice 9. **Reporte marchamos**

Apéndice 10. **Reporte historial**

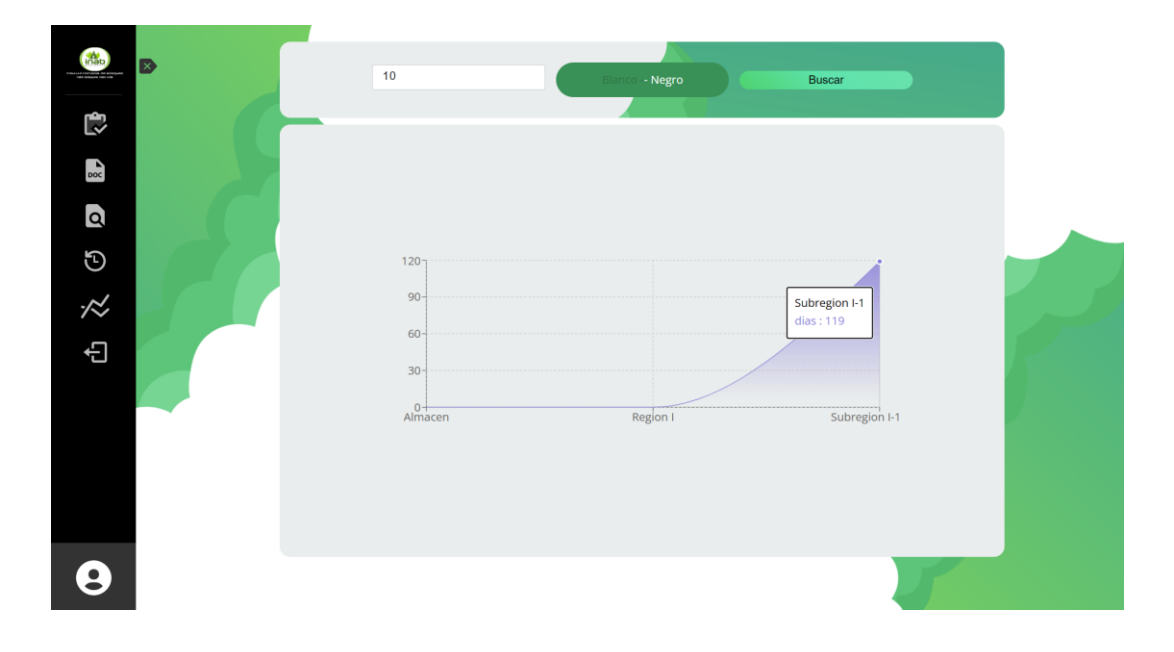